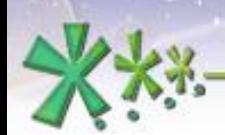

#### **EICAS** Automazione S.p.A.

excellence and passion in automatic control design

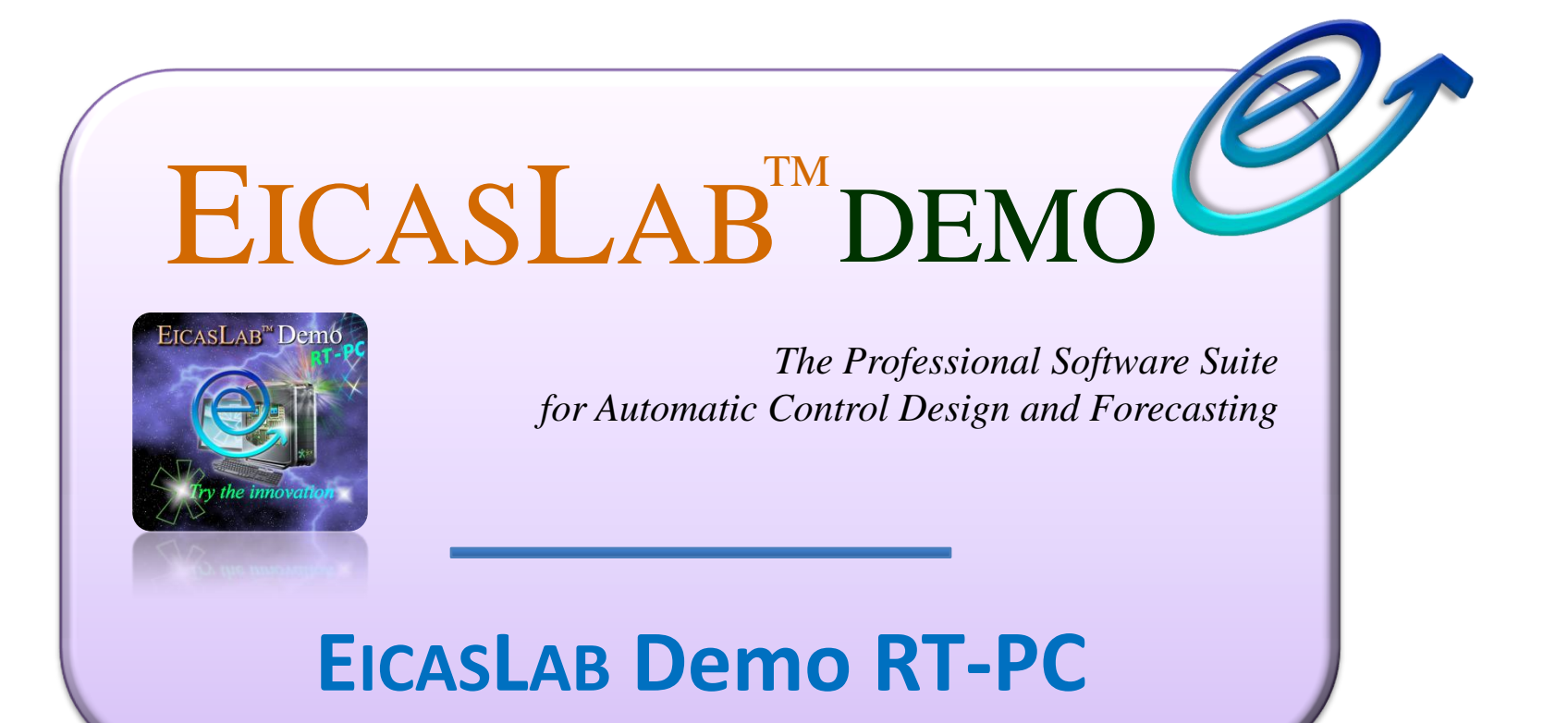

**Welcome to Innovation** 

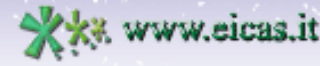

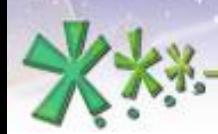

excellence and passion in automatic control design

#### **EICASLAB™ Demo RT-PC**

#### **Just 1 Software Suite**

#### **Just 1 Project**

### **ALL the design phases**

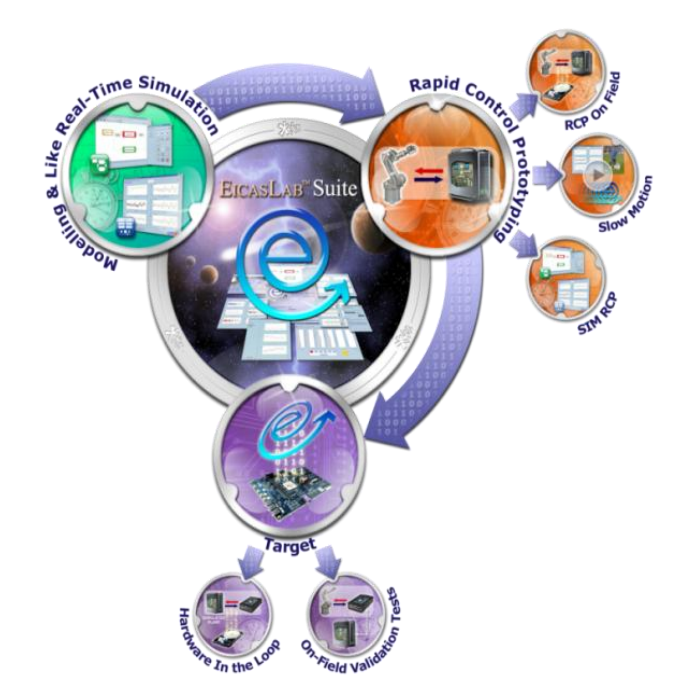

#### **Welcome to Innovation**

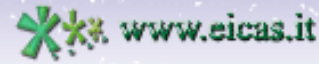

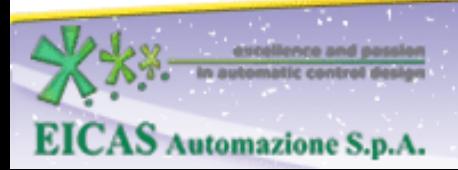

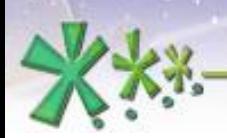

excellence and passion in automatic control design

#### **EICASLAB™ Demo RT-PC**

#### **The operative modes:**

- **Modelling and Like Real-time Simulation**
- **Rapid Control Prototyping** (RCP)
	- RCP On Field sub-mode
	- Slow Motion sub-mode
- **Target**
	- Hardware-in-the-loop (HIL) sub-mode
	- Final Validation Test (FVT) sub-mode

**EICAS** Automazione S.p.A.

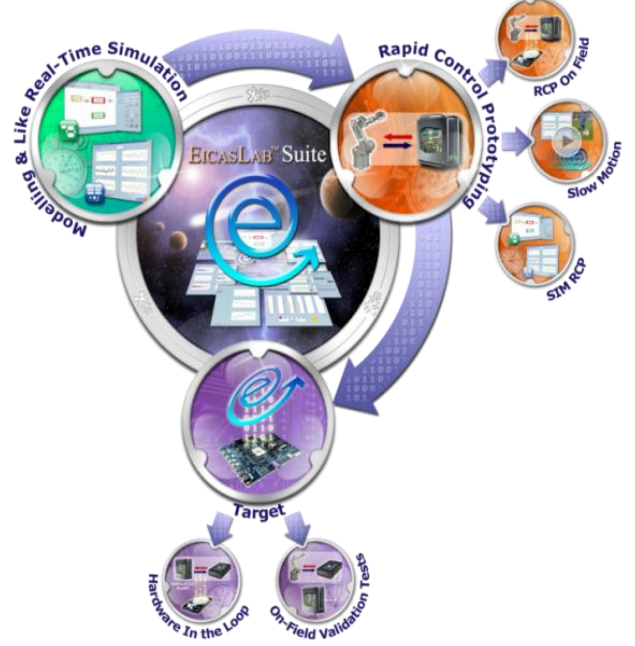

Welcome to Innovation

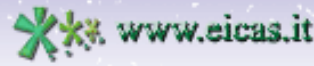

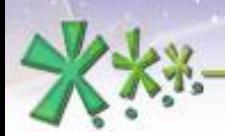

# Summary

Slide contents:

**Overview** 

**EICAS** Automazione S.p.A.

- **Requirements**
- Operative modes

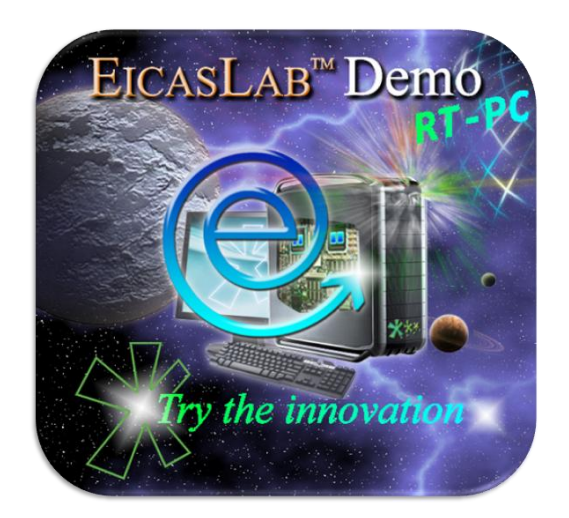

- Modelling and Like Real-time Simulation
- Rapid Control Prototyping On Field and Slow Motion
- Hardware-in-the-loop
- Final Validation Test
- Further information

Welcome to Innovation

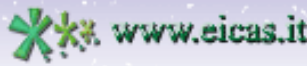

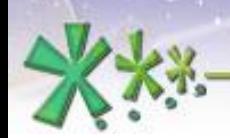

excellence and passion in automatic control design

## Overview

#### Example of a **complete control design development**, from the Simulation to the download to Final Target.

The application case is the *rotating table* of the EICASLAB DEMO.

**EICAS** Automazione S.p.A.

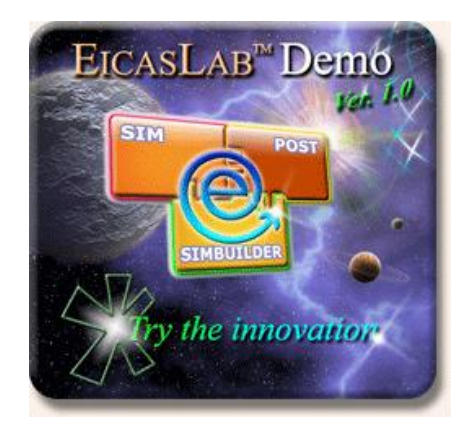

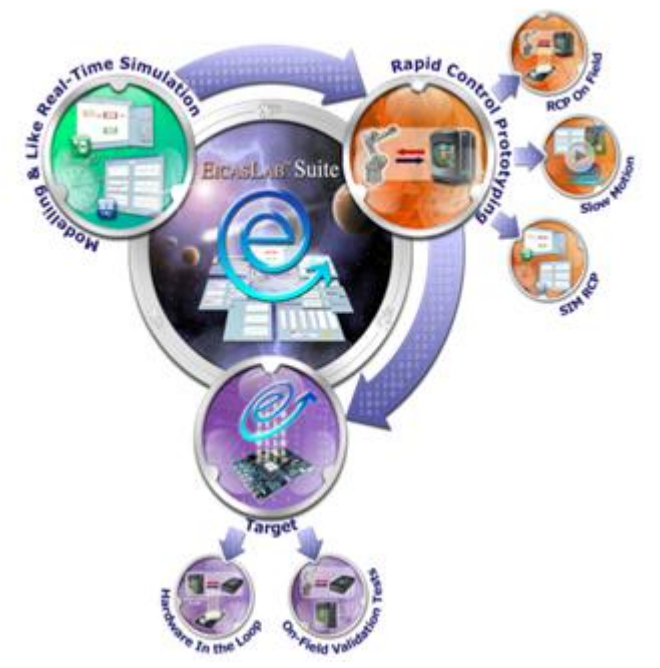

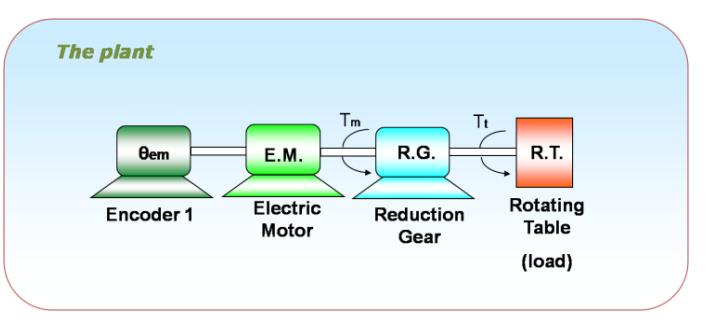

Welcome to Innovation

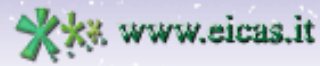

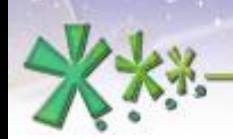

## Overview

## EICASLAB Demo **RT-PC** = **Real-Time on single PC**

- Focus on the **real-time operative modes**: Rapid Control Prototyping (RCP), Hardware-in-the-loop (HIL) and Final Validation Test (FVT)
- Allows the user to experiment the real-time support **using a single PC** (no real plant and target required)

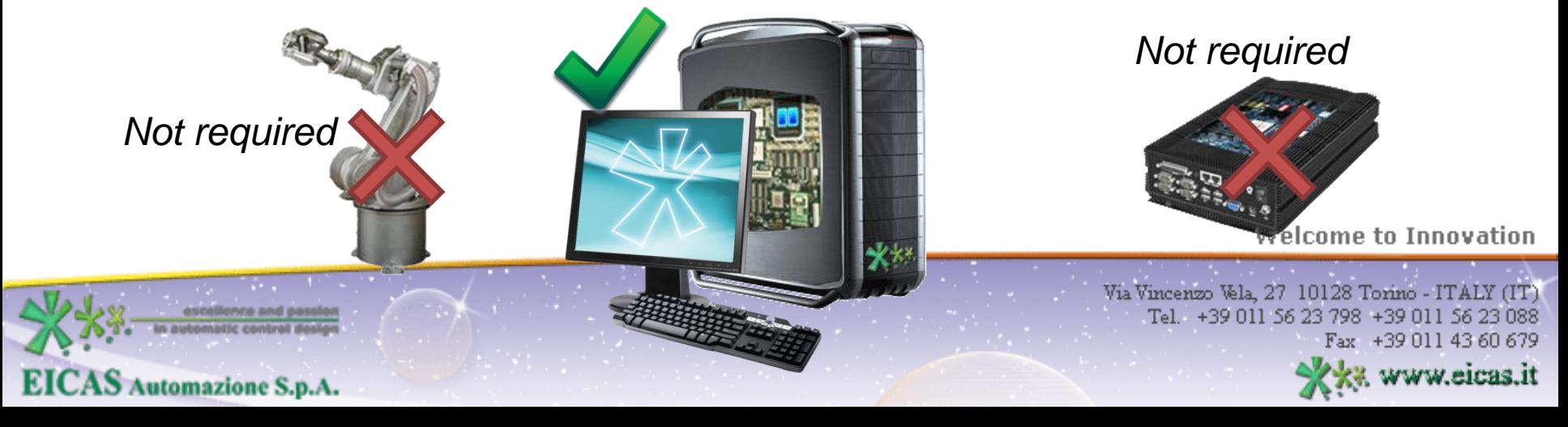

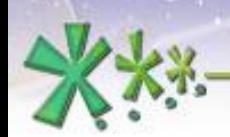

excellence and passion in automatic control design

## **The EICASLAB RCP Platform** Overview

Standard multi-core PC equipped with a Real-Time Operative System (RTOS) and the EICASLAB Suite

RCP=Rapid Control Prototyping

AS Automazione S.p.A.

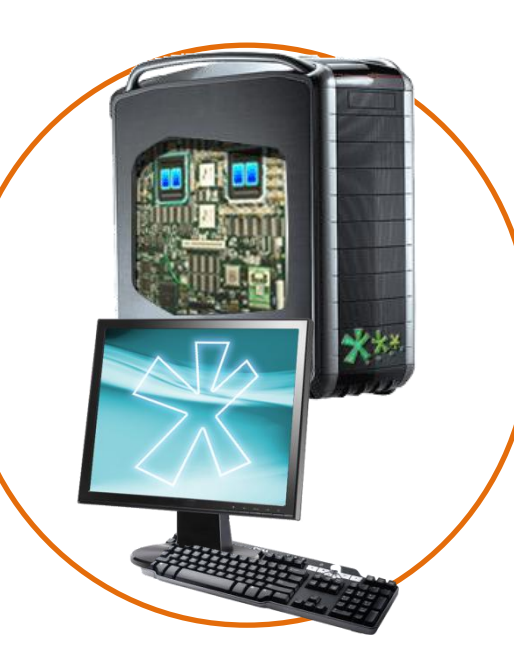

It is used to run EICASLAB, execute real-time tasks, to cross-compile the code for the embedded board and program it.

Welcome to Innovation

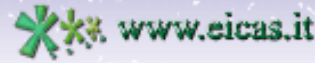

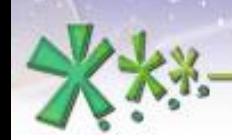

# Minimum requirements

This demo requires real-time performance, therefore it is only available in Linux version.

- Dual core CPU
- 2 GB of RAM

**AS Automazione S.p.A.** 

- 1 GB of disk space
- GNU/Linux operative system

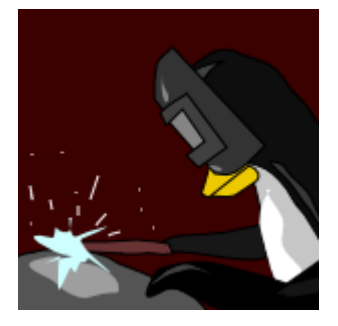

*rt.wiki.kernel.org*

- PREEMPT RT kernel configuration (recommended)
- Networking interface to connect to the target (USB2.0 for BBB, Ethernet or WiFi for other boards)

**Welcome to Innovation** 

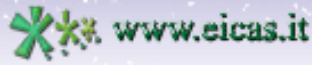

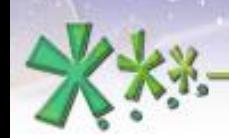

# Minimum requirements

The EICASLAB Demo RT-PC includes **three** projects in the DEMO menu of the MASTER tool:

- the first with the pre-designed control algorithm by EICASLAB Automatic Algorithm Generation (**AAG**)
- the second with an empty control where the **user** can program his own algorithm
- the third is a "**real-time plant emulator**" which is used in a second instance of the demo program during Rapid Control Prototyping and Final Validation Test trials, as explained in the following.

**AS Automazione S.p.A.** 

Welcome to Innovation

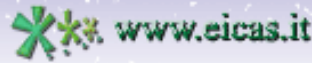

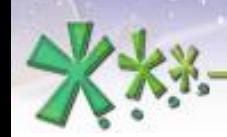

# The control objective

- **Impose** the **desired trajectory** to a **rotating table**
- **Exercise 2 Ferrical Actuator:** electric motor acting on the rotating table
- **Sensor: one encoder** measuring motor angle

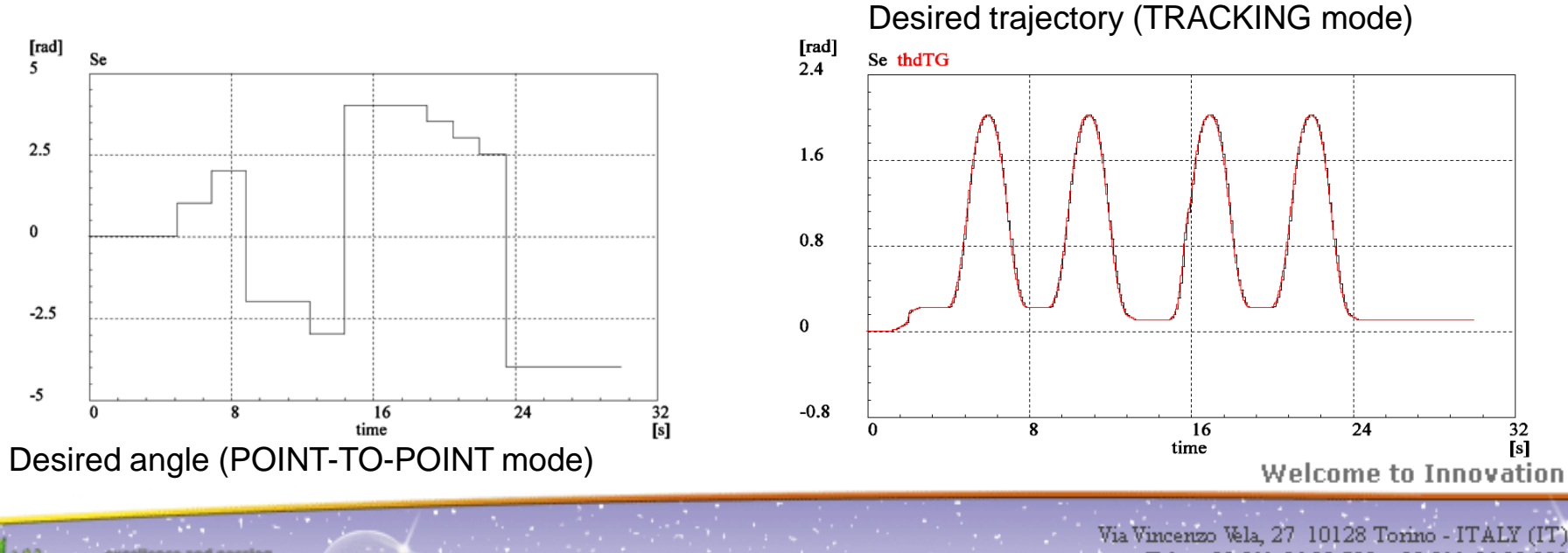

Tel. +39 011 56 23 798 +39 011 56 23 088 Fax +39 011 43 60 679

www.eicas.it

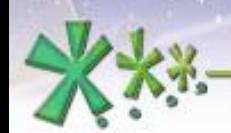

**EICAS** Automazione S.p.A.

excellence and passion in automatic control design

## Rotating Table Physical Model

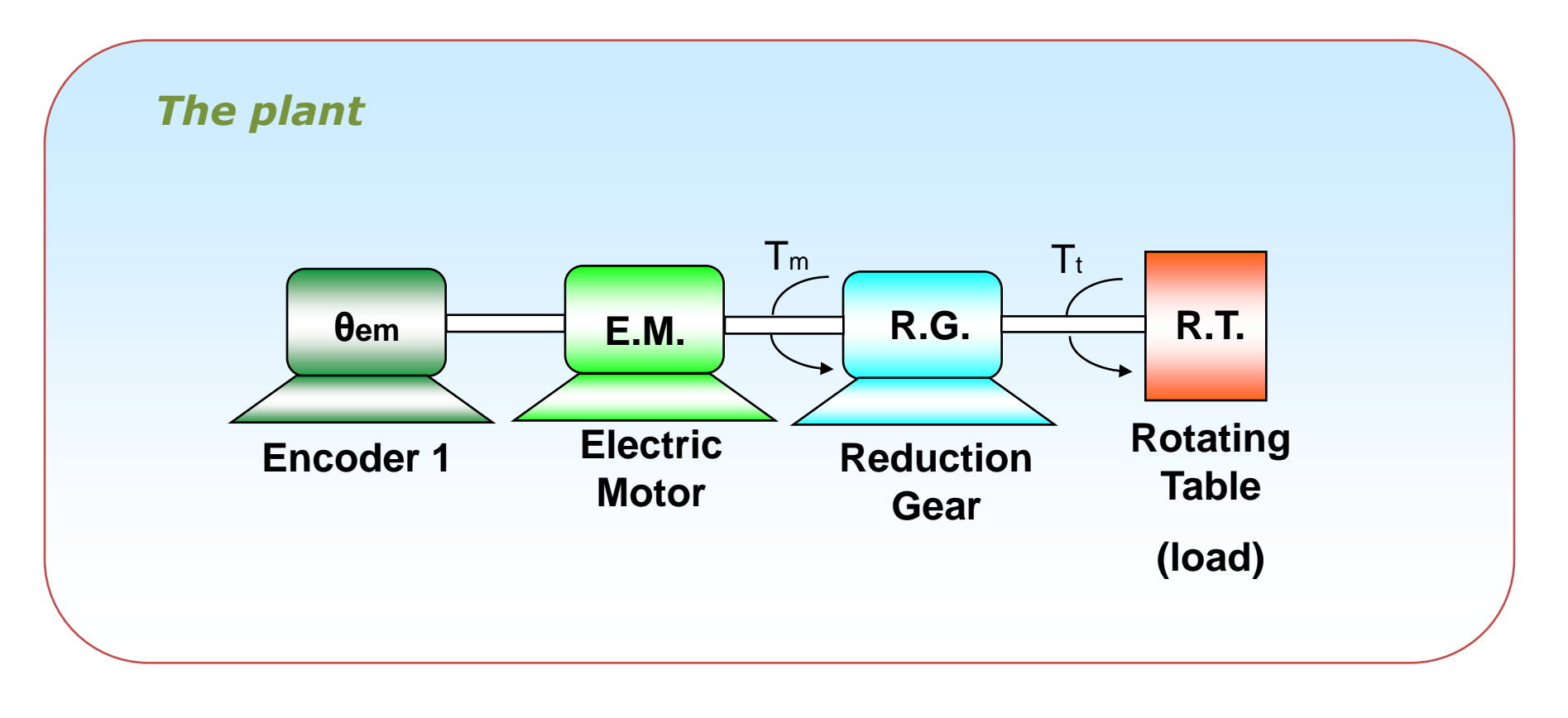

**Welcome to Innovation** 

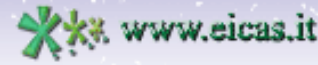

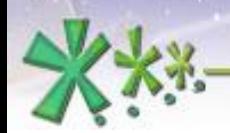

excellence and passion in automatic control design

#### **Modelling and Like Real-time Simulation**

## The **Modelling and Like Real-time Simulation mode** allows the user to design and test the control algorithm and simulate the Rotating Table response to its commands.

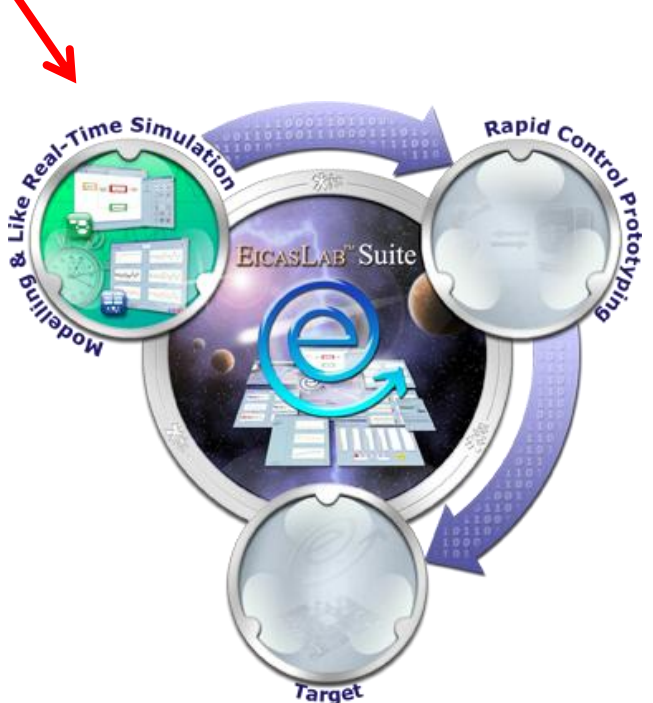

Welcome to Innovation

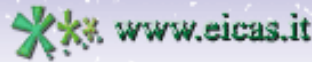

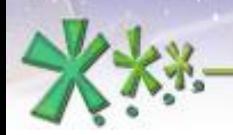

## **Modelling and Like Real-time Simulation**

The main M&LRTS mode purposes are:

- $\blacksquare$  to model the plant
- **to run and to validate the model**
- $\blacksquare$  to design the control algorithm
- $\blacksquare$  to run and to validate the algorithm against the

simulated plant

**EICAS** Automazione S.p.A.

Welcome to Innovation

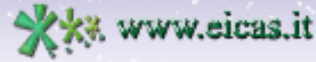

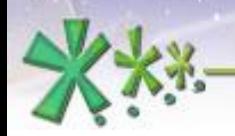

excellence and passion in automatic control design

## **Modelling and Like Real-time Simulation**

**Who does what** in Modelling and Like Real-time Simulation operative mode in RT-PC demo:

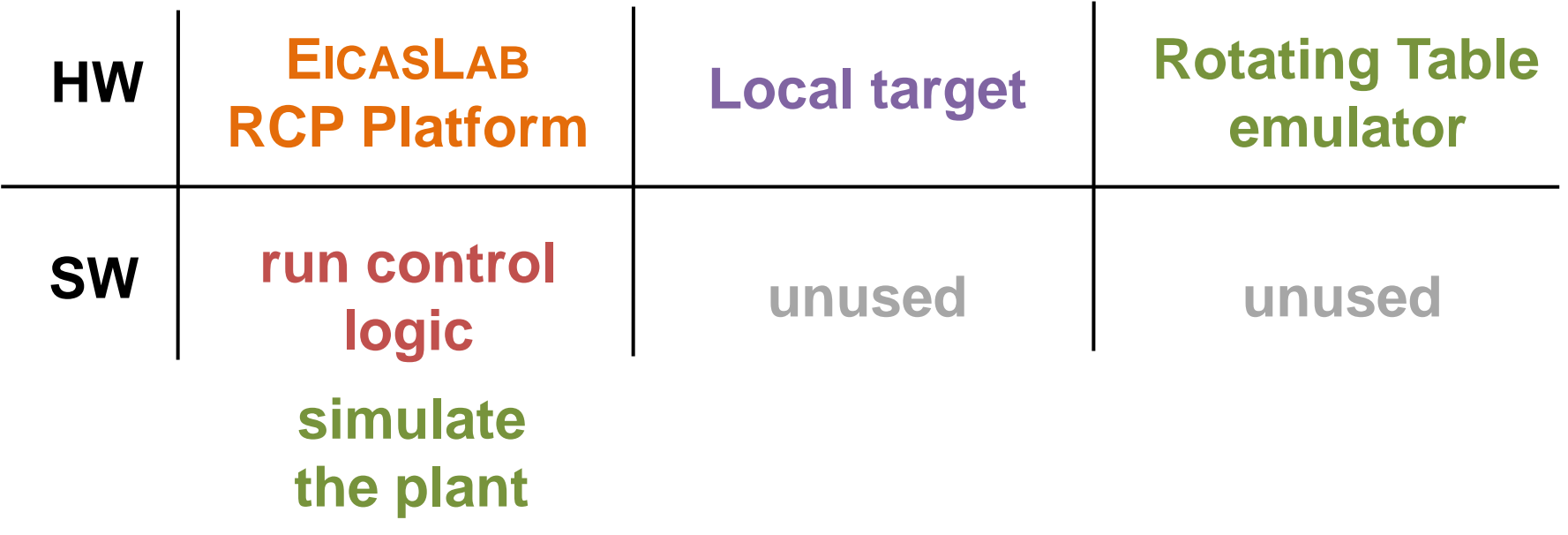

**Welcome to Innovation** 

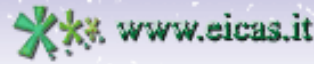

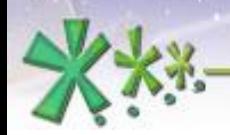

excellence and passion in automatic control design

## **Modelling and Like Real-time Simulation**

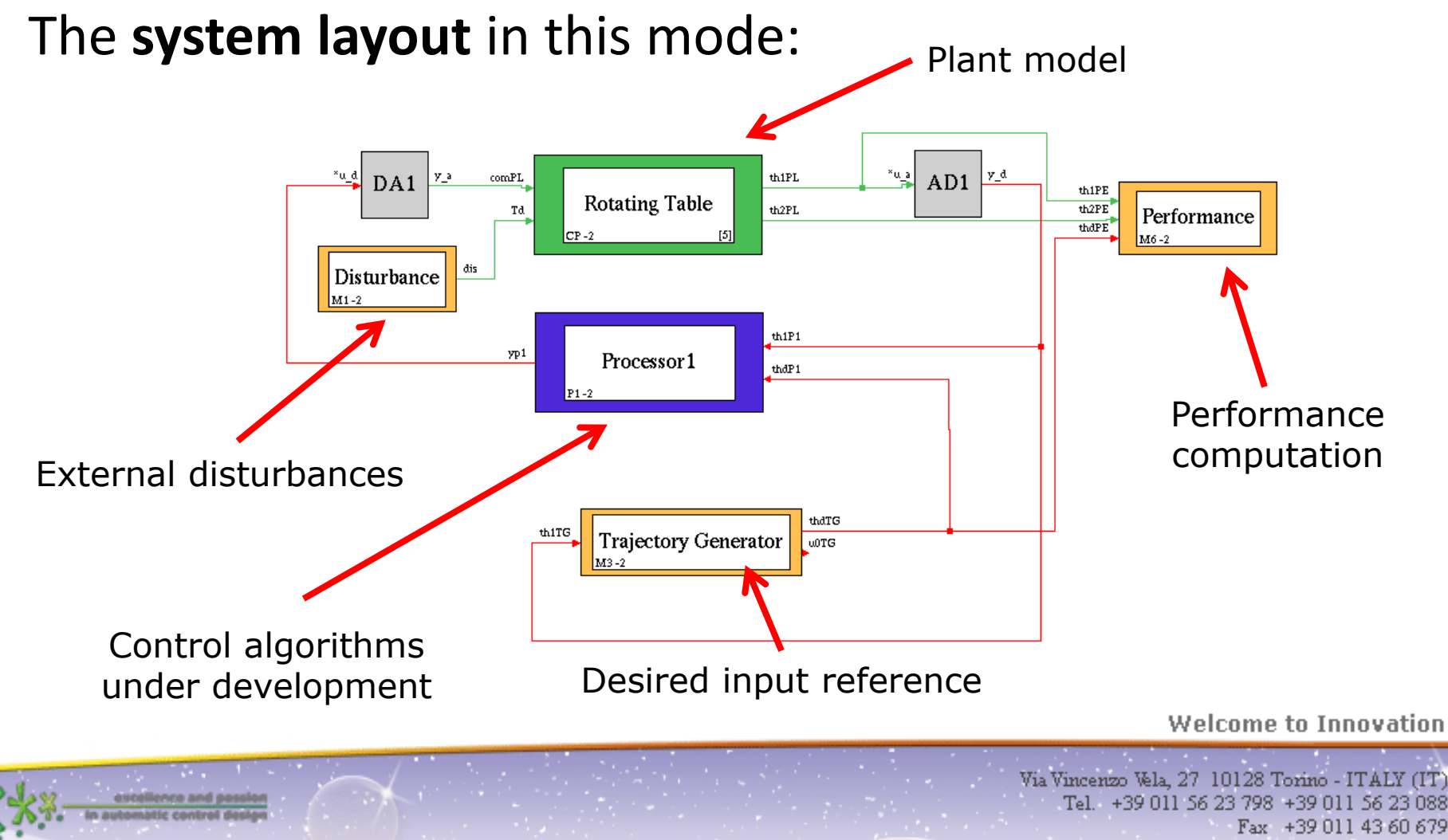

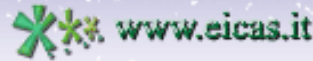

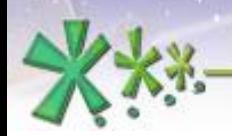

### **Modelling and Like Real-time Simulation**

The **SIM tool** allows the user to control the execution of simulation trials, providing diagrams, editing of run-time parameters and storage of data for post–analysis with the **POST tool**.

**EICAS** Automazione S.p.A.

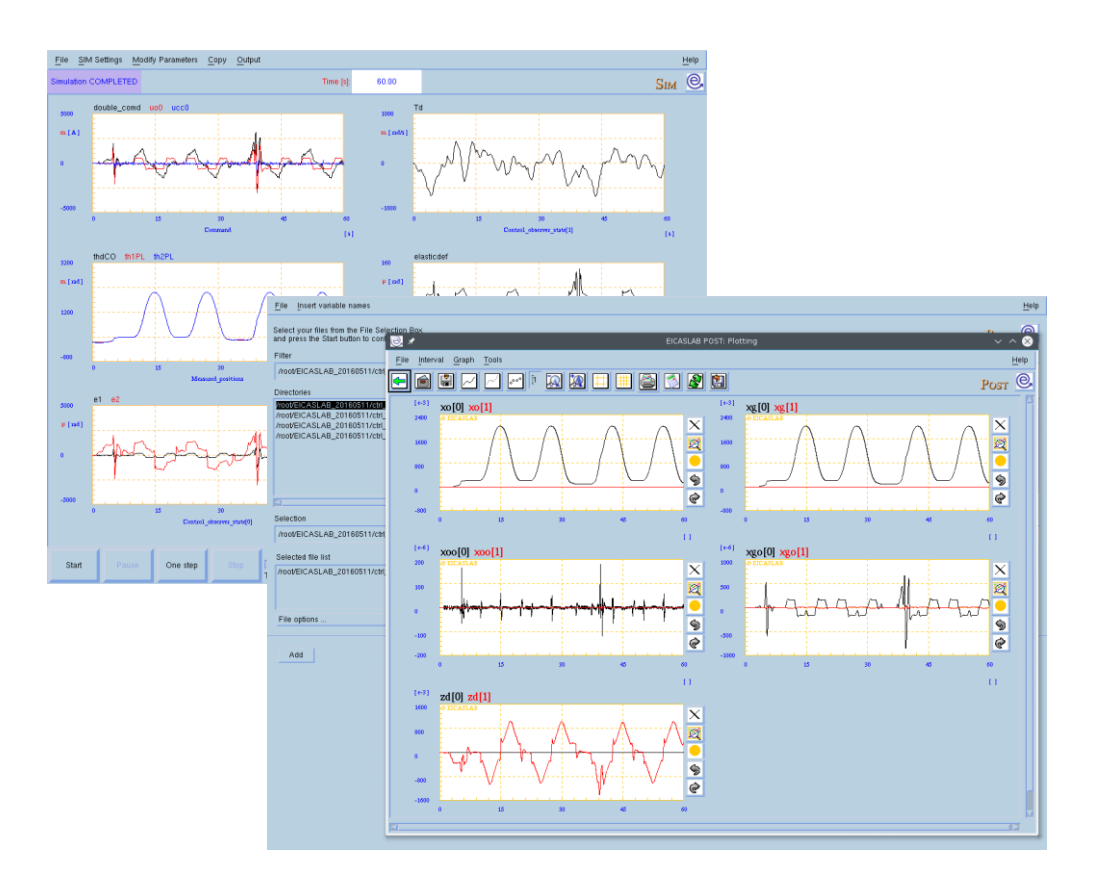

**Welcome to Innovation** 

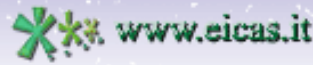

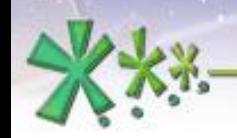

excellence and passion in automatic control design

#### **Rapid Control Prototyping**

The **Rapid Control Prototyping operative mode** allows the user to *operative mode* allows the user to test the control algorithm under development directly on the **real plant** using the advanced (and comfortable) analysis, debug and recording tools available on the EICASLAB RCP Platform.

It includes two operative sub-modes: **RCP On Field** and **Slow Motion**.

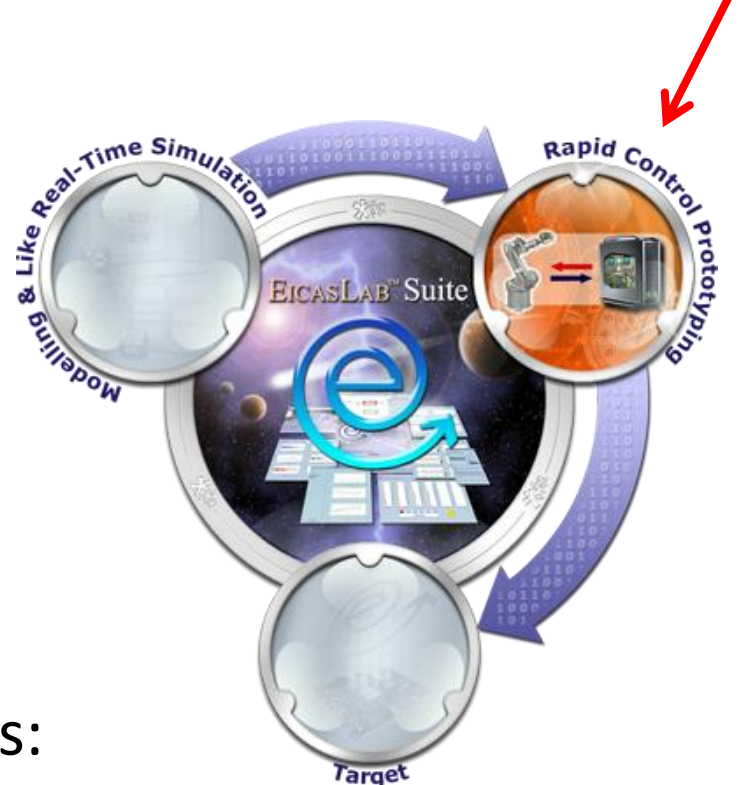

**Welcome to Innovation** 

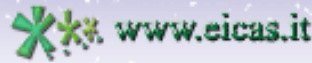

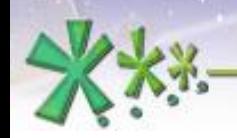

## **Rapid Control Prototyping**

The main RCP operative mode purposes are:

- to run and validate the algorithm against the **real** plant
- to monitor, record and tune real physical quantities

and parameters

AS Automazione S.p.A.

■ to use debug and slow motion tools provided by the

#### **EICASLAB RCP Platform**

Welcome to Innovation

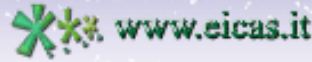

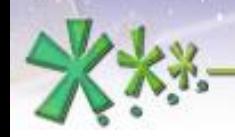

excellence and passion in automatic control design

#### **RCP On Field**

In **RCP On Field** operative sub-mode, EICASLAB runs the control as a real-time application, interfacing with the **real plant**  through a set of I/O interfaces, created by EICASLAB Automatic Code Generation (ACG).

#### Rapid Control Prototyping scenario

#### Control algorithms

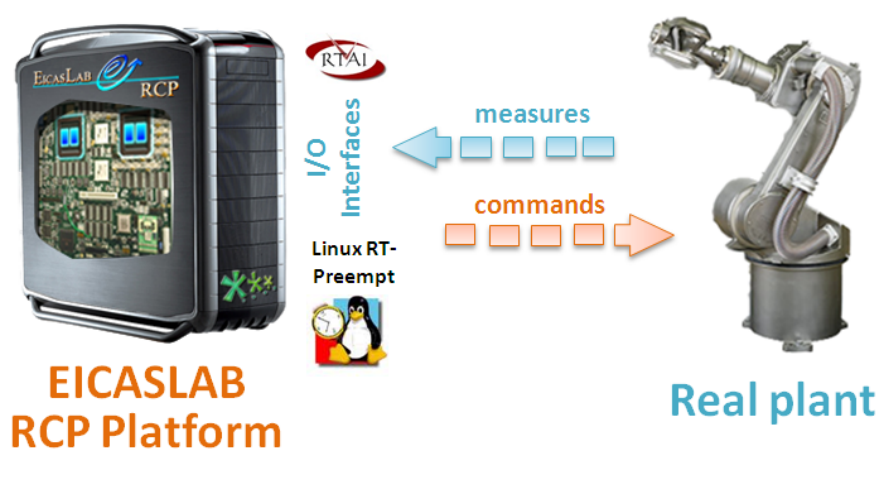

Welcome to Innovation

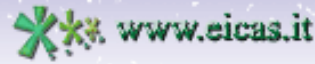

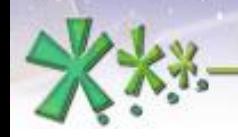

excellence and passion in automatic control design

#### **RCP On Field**

#### The **project layout** in this sub-mode:

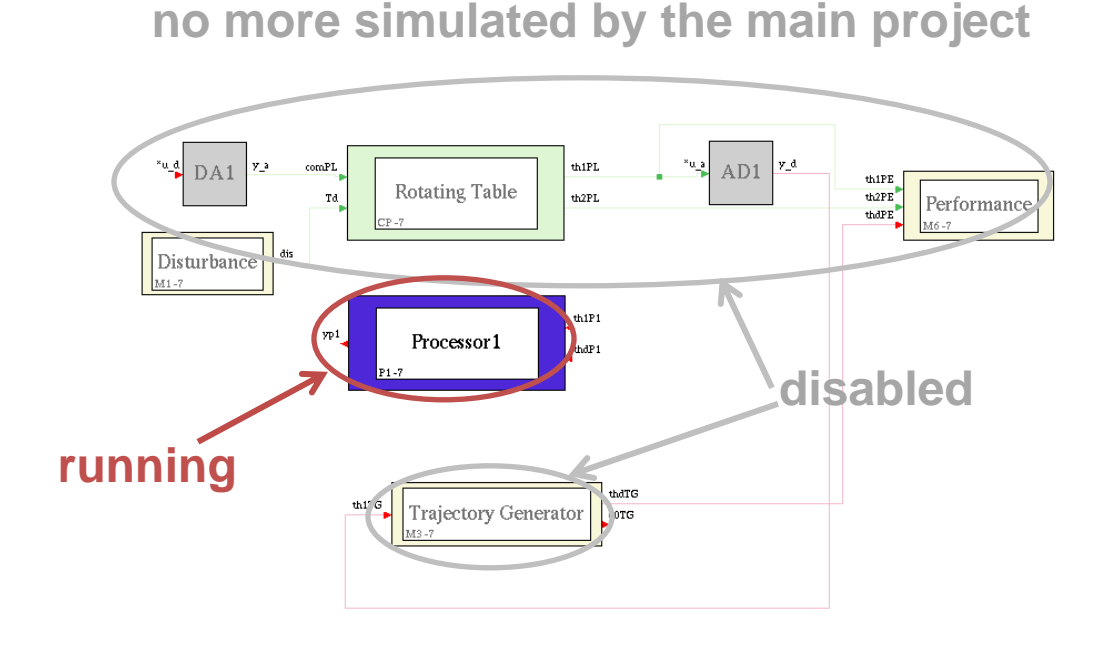

The System Layout of the Rotating Table project in RCP shows that all blocks except the *Processor* are **disabled**.

Welcome to Innovation

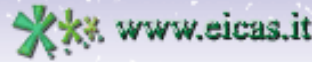

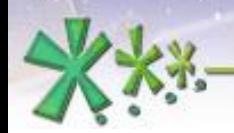

#### **RCP On Field**

In this demo, the user can explore the system layout, its pre-defined configuration and the set of parameters for the RCP trial, then generate the real-time application.

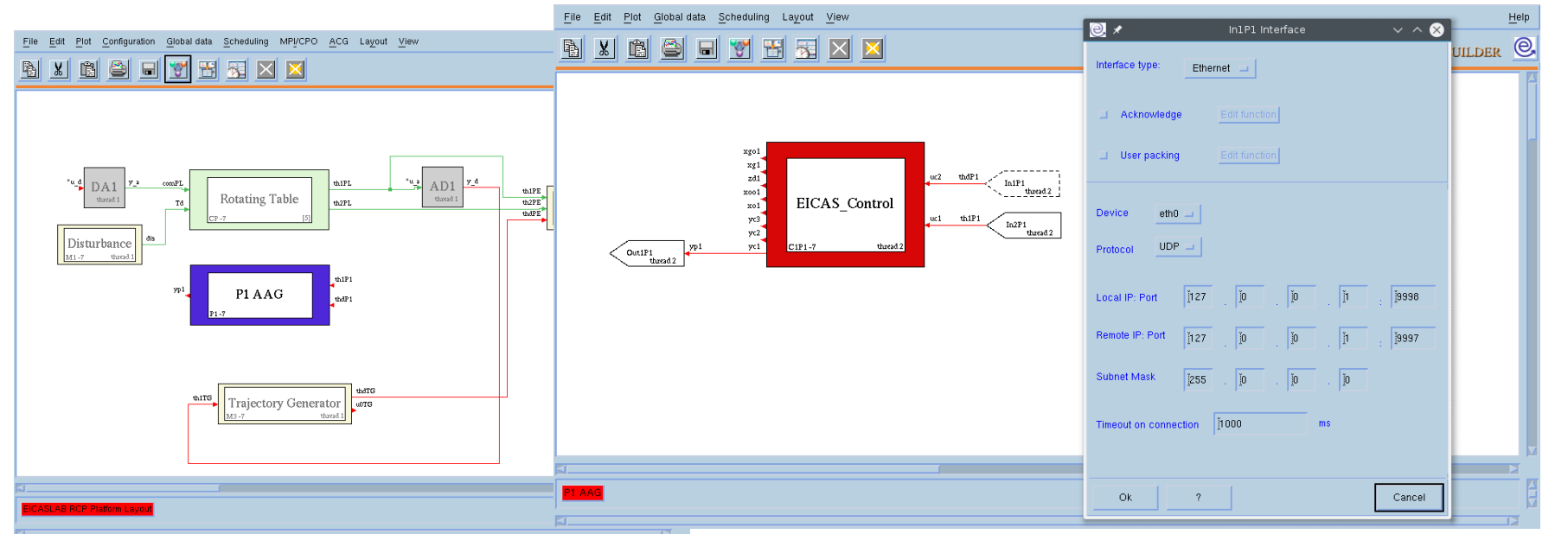

**Welcome to Innovation** 

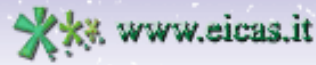

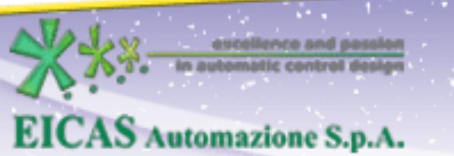

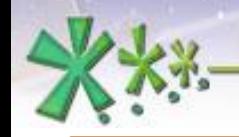

#### **RCP On Field**

#### The **project layout** in this sub-mode:

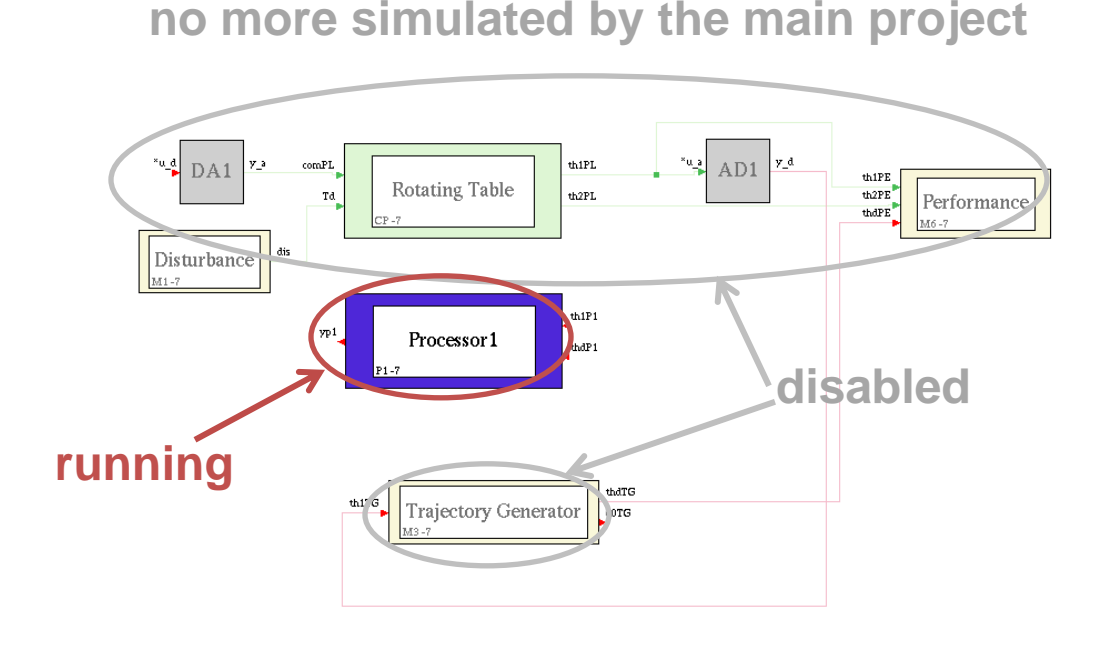

Since the real rotating table is not available and we must close the loop, it will be simulated by using a separate project as real-time emulator**.**

Welcome to Innovation

Via Vincenzo Vela, 27 10128 Torino - ITALY (IT) Tel. +39 011 56 23 798 +39 011 56 23 088 Fax +39 011 43 60 679

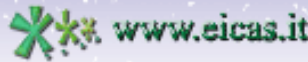

**EICAS** Automazione S.p.A.

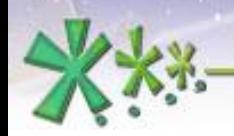

excellence and passion in automatic control design

#### **RCP On Field**

**Who does what** in RCP On Field operative sub-mode in RT-PC demo:

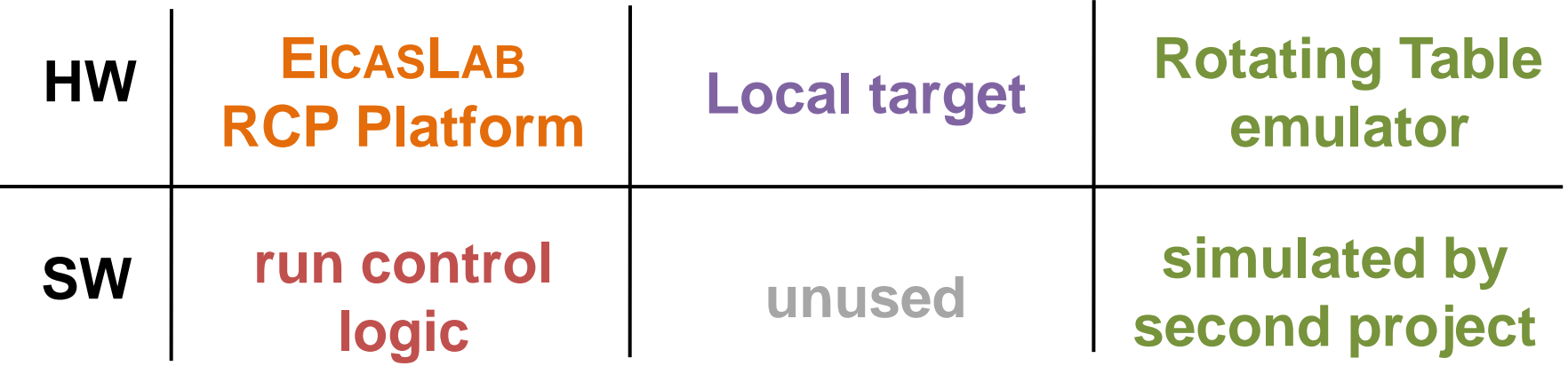

**Welcome to Innovation** 

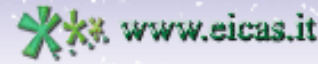

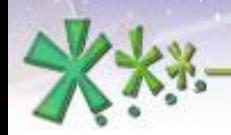

#### **RCP On Field**

#### The two projects in two EICASLAB instances

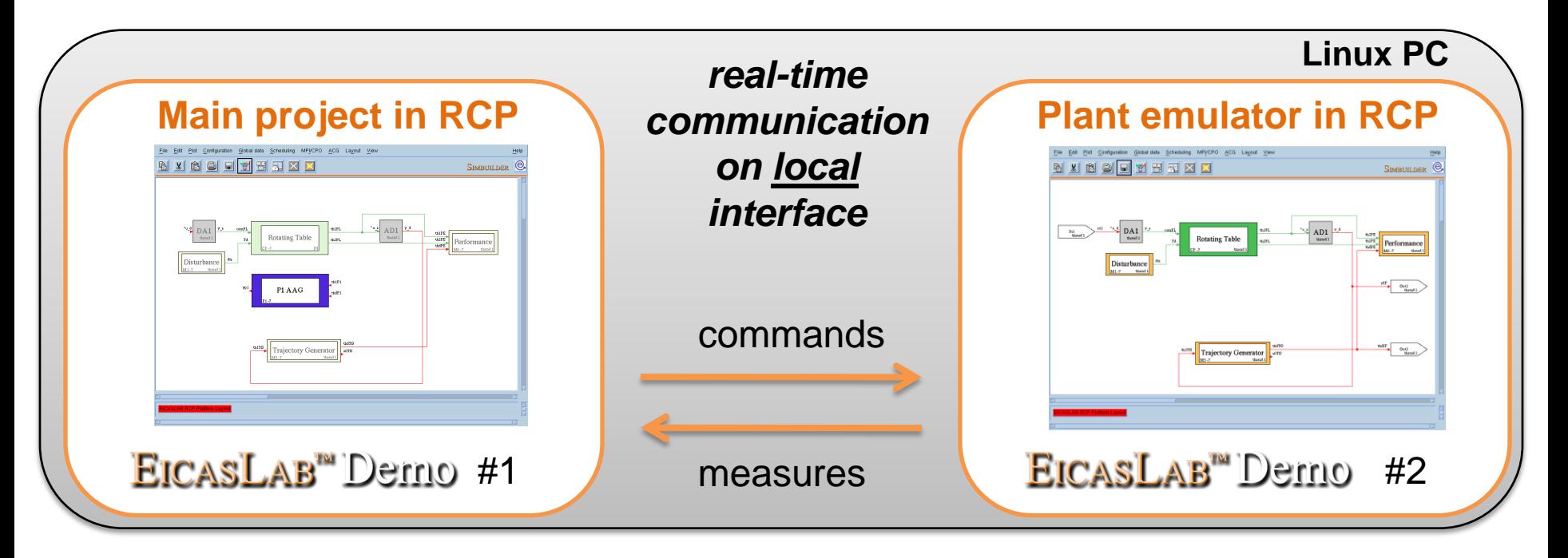

**Welcome to Innovation** 

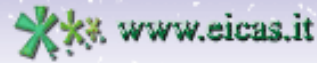

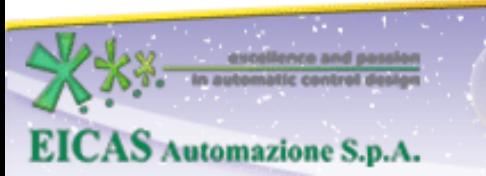

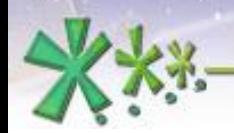

escolience and passion

attic control di

**EICAS** Automazione S.p.A.

excellence and passion in automatic control design

#### **RCP On Field**

The **RCP Manager tool** includes a GUI for controlling the execution of the real-time program and providing timing diagrams, performance reports and other functions.

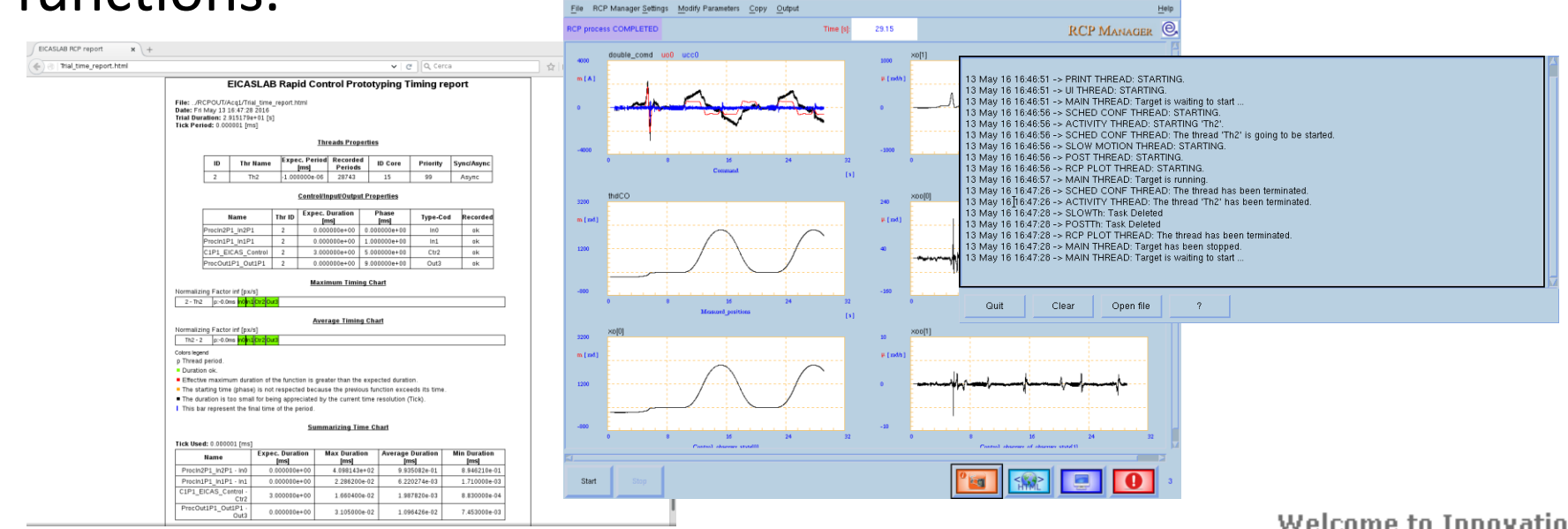

Welcome to Innovation

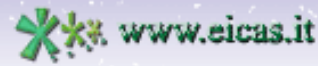

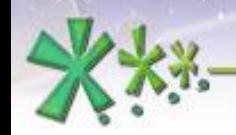

excellence and passion in automatic control design

#### **RCP On Field**

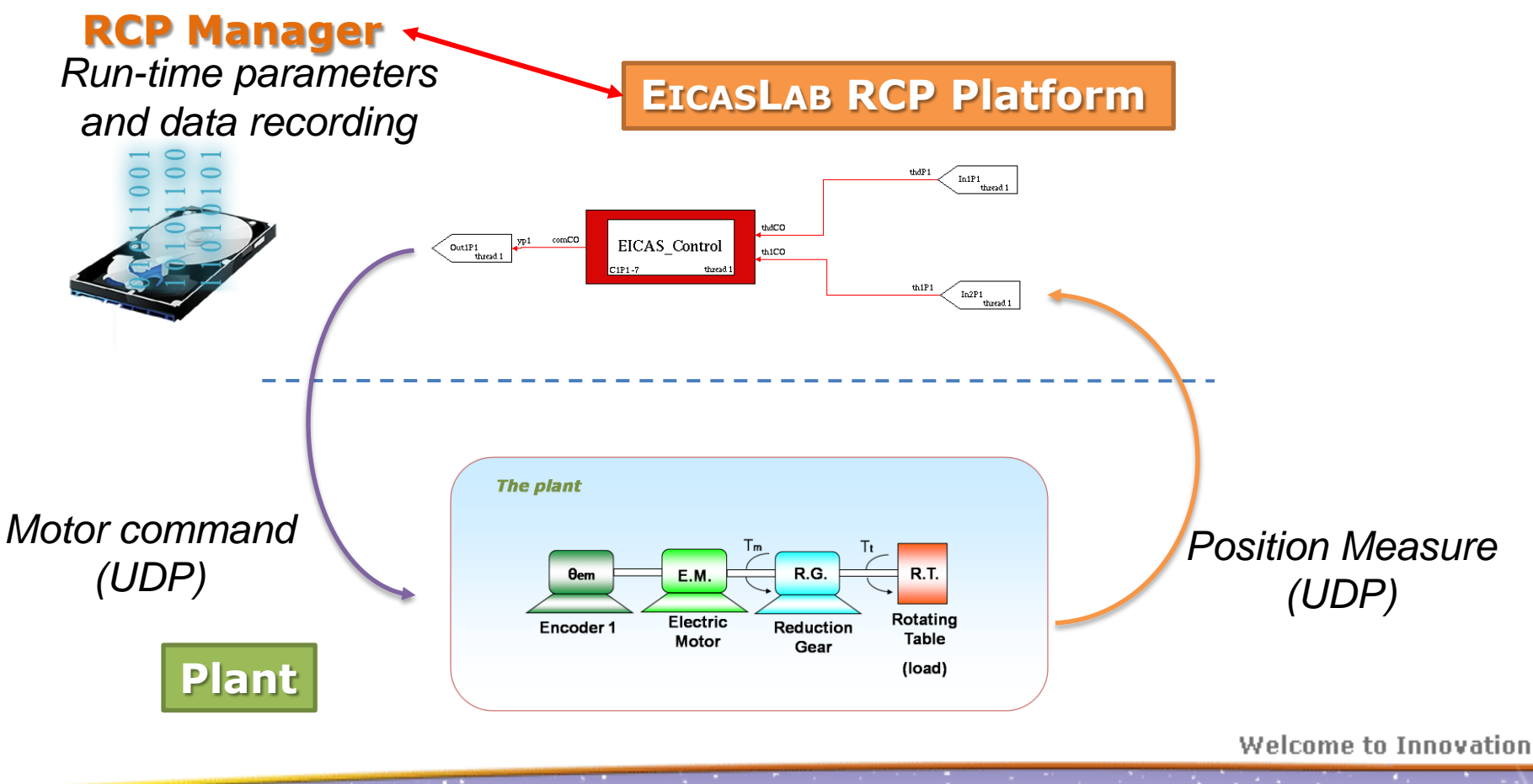

estellence and pa **EICAS** Automazione S.p.A.

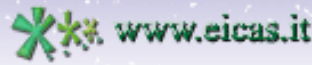

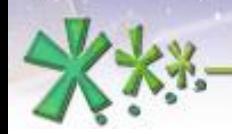

#### **Slow Motion**

The **Slow Motion operative sub-mode** is an offline **replay** of the algorithm execution, using data recorded during the previous RCP trials.

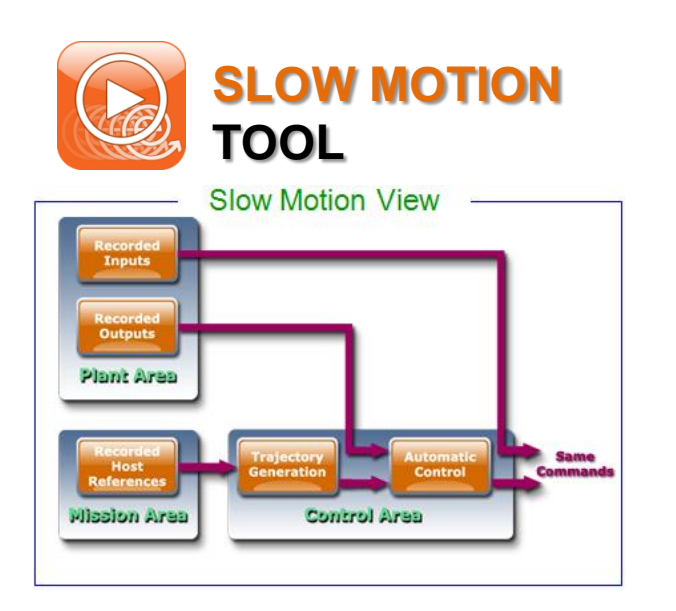

**Repeat the trial as a MOVIOLA withEICASLAB**TM

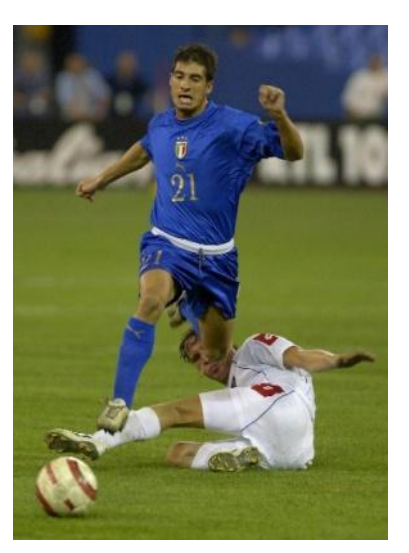

Welcome to Innovation

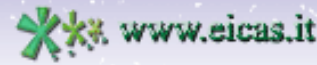

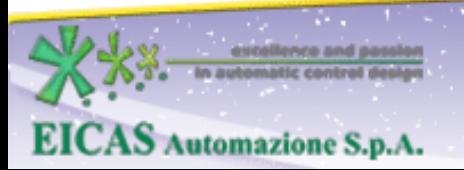

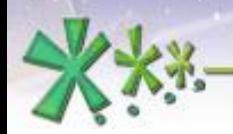

#### **Slow Motion**

**Who does what** in Slow Motion operative sub-mode in RT-PC demo:

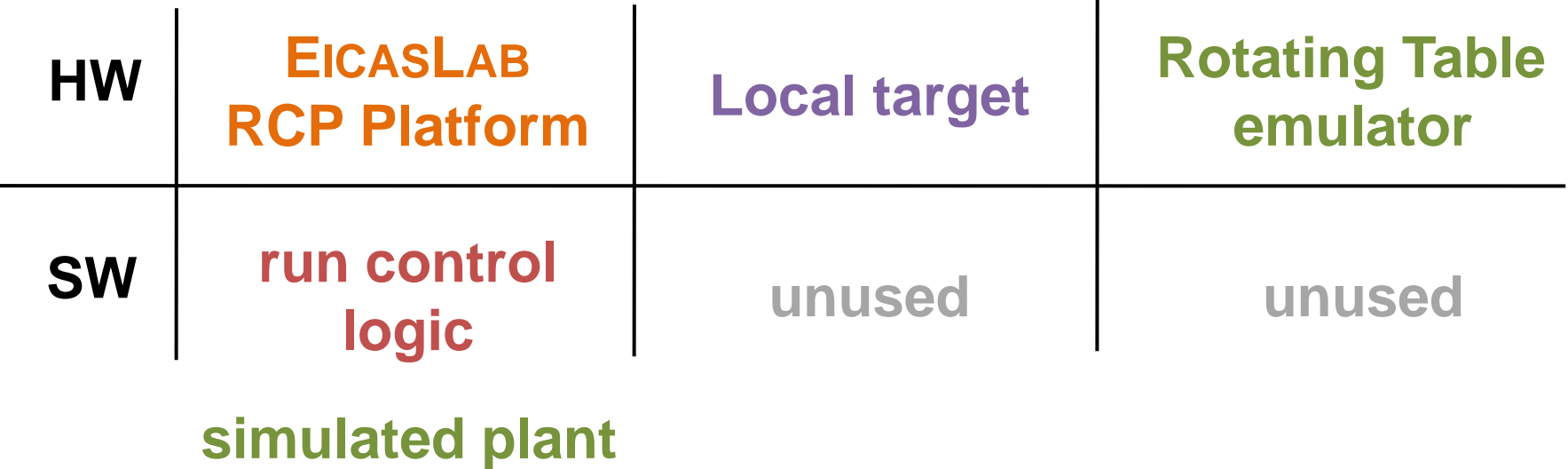

**from recorded data**

**EICAS** Automazione S.p.A.

**Welcome to Innovation** 

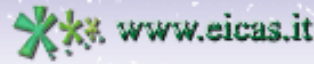

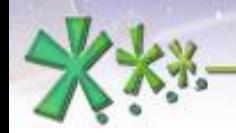

excellence and passion in automatic control design

#### **Slow Motion**

The **Slow Motion tool** includes a GUI for managing the execution of the replay of trials recorded on field, providing timing diagrams and other functions.

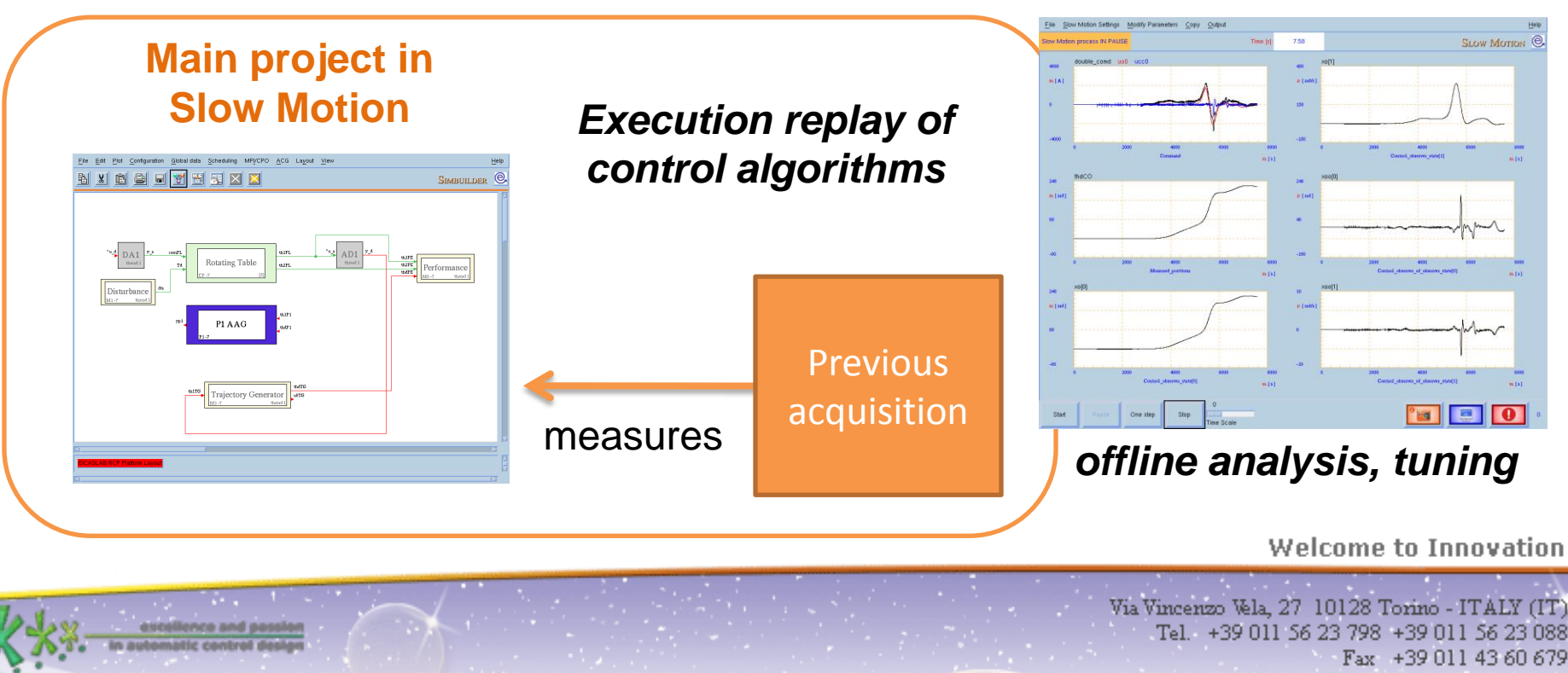

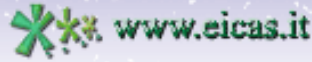

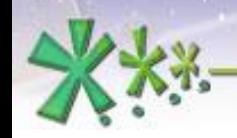

excellence and passion in automatic control design

### **Target**

#### The **Target operative mode** allows the user to export the control algorithm to the **final hardware device** that will execute it to control first the simulated plant in Hardwarein-the-loop and then the real plant in Final Validation Test sub-modes.

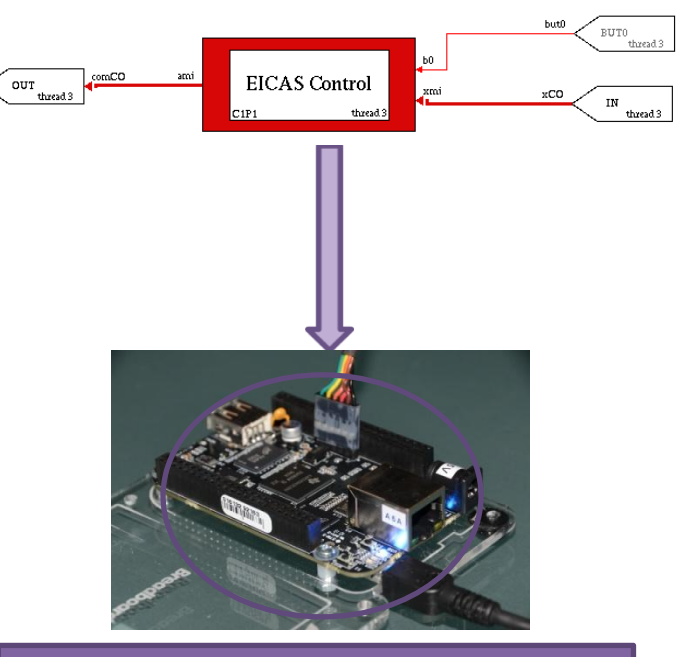

**External target**

**Welcome to Innovation** 

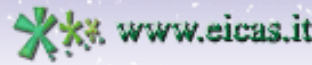

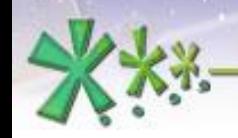

excellence and passion in automatic control design

#### **Target**

#### The **Target operative mode** allows the user to export the control algorithm to the **final hardware device** that will execute it to control first the simulated plant in Hardwarein-the-loop and then the real plant in Final Validation Test sub-modes.

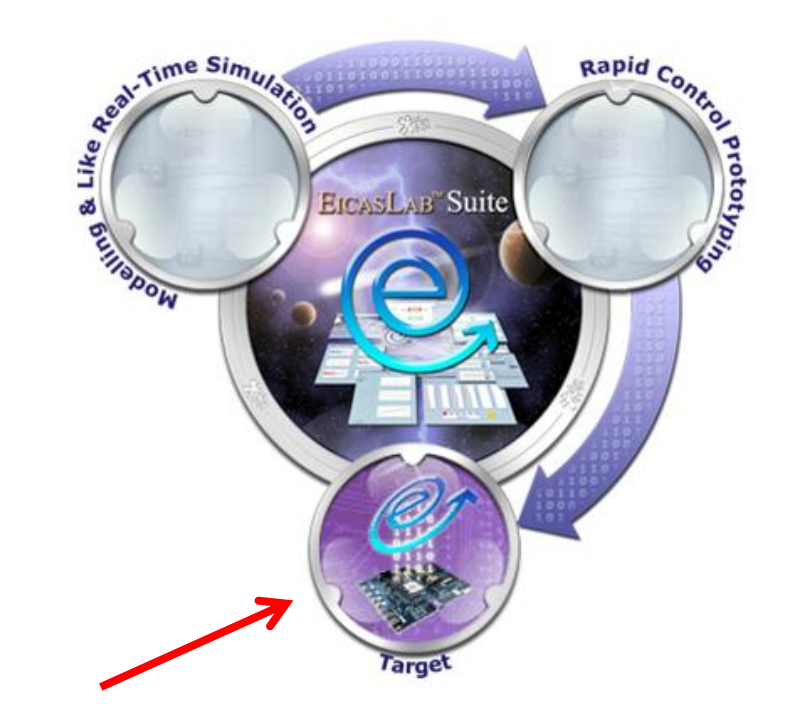

**Welcome to Innovation** 

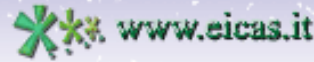

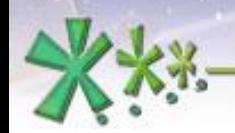

#### **Target**

EICASLAB provides the routines to generate the *Basic Software,* not only for the EICASLAB RCP Platform itself, but also for a family of devices or for a specific hardware architecture.

#### **ACG means** *Automatic Code Generation*

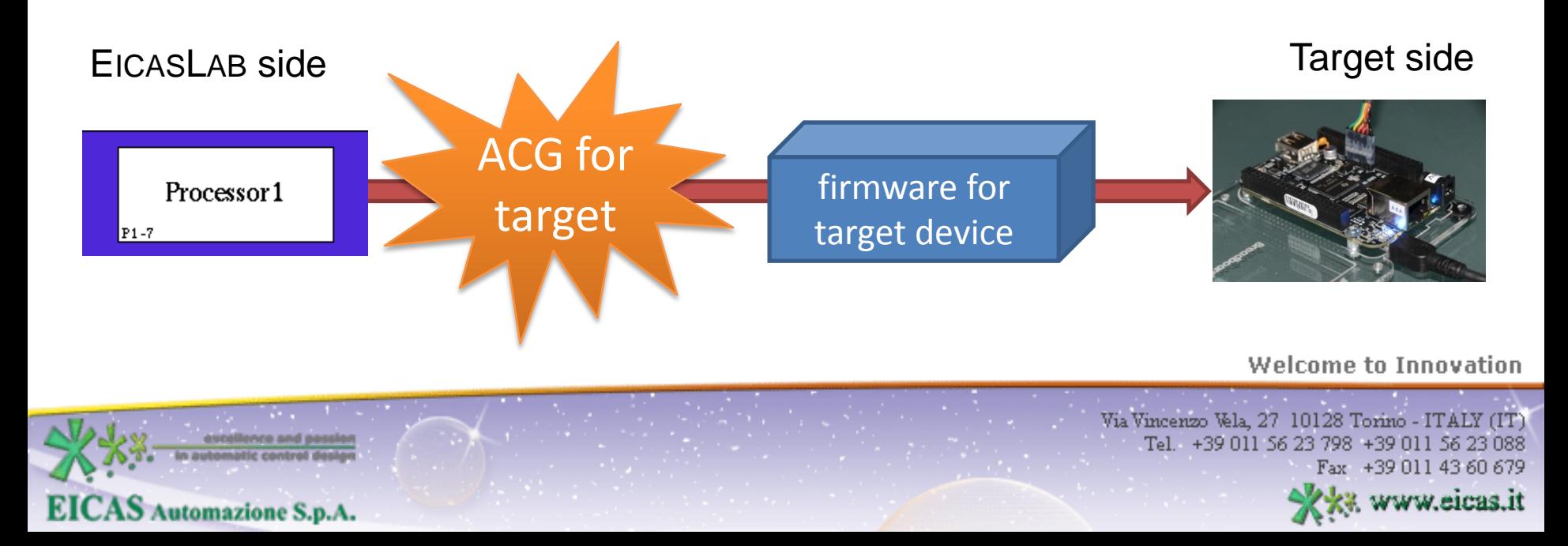

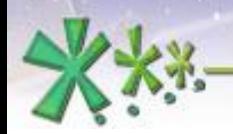

excellence and passion in automatic control design

#### **Target**

This demo is designed to show EICASLAB in action avoiding the need for an external target: the ACG output is a standalone real-time program to be run on the PC.

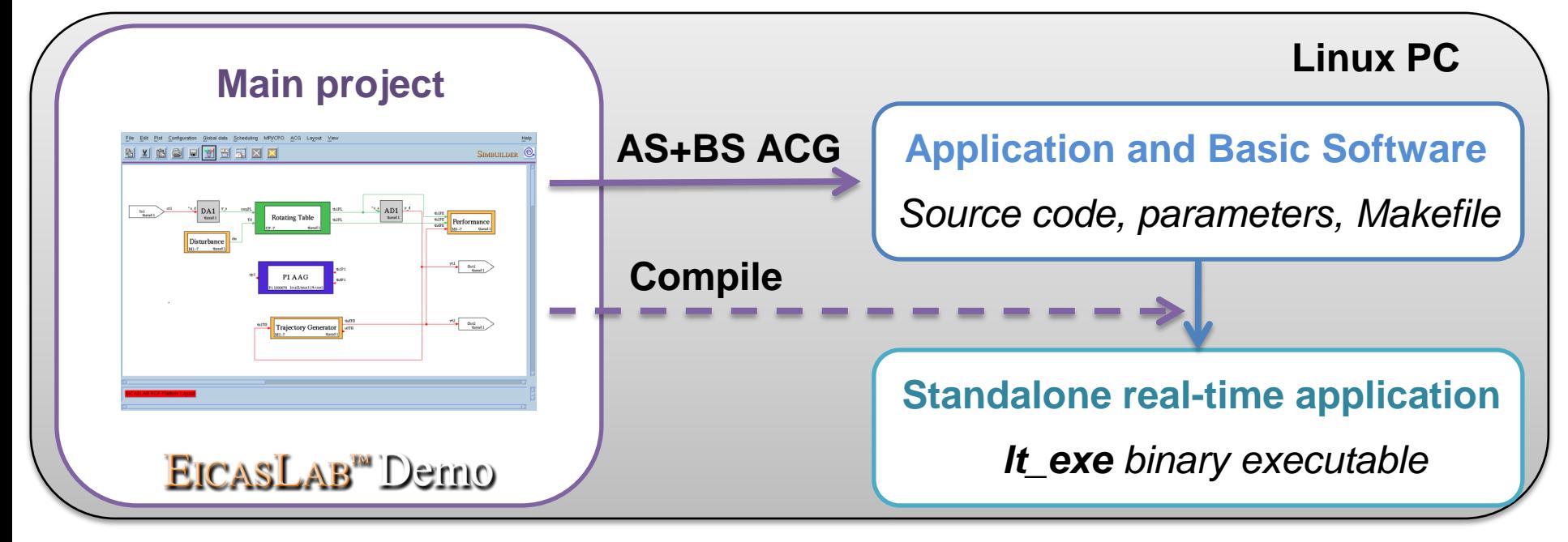

Welcome to Innovation

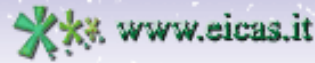

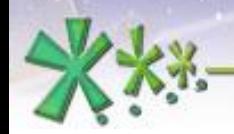

#### **Target**

This demo includes HIL and FVT operative modes, so the ACG for target is repeated twice to build two different real-time applications on the "local target".

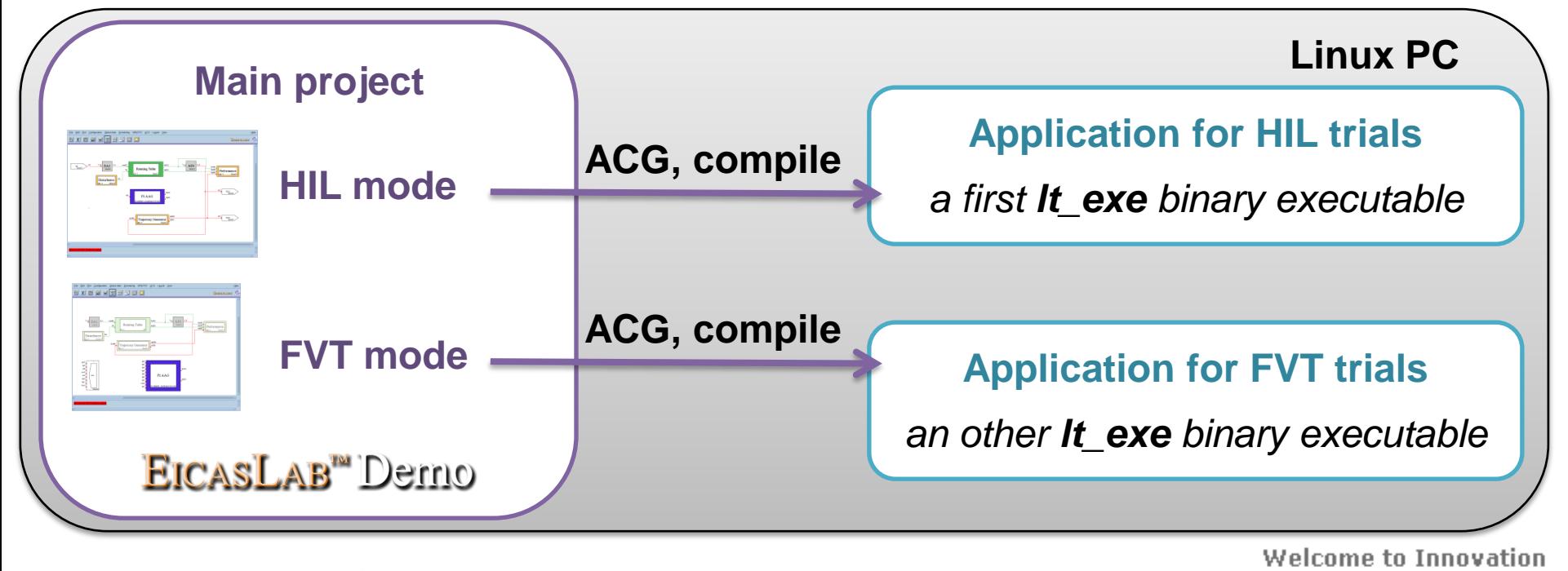

**EICAS** Automazione S.p.A.

Via Vincenzo Vela, 27 10128 Torino - ITALY (IT) Tel. +39 011 56 23 798 +39 011 56 23 088

ax +39 011 43 60 679

www.eicas.it

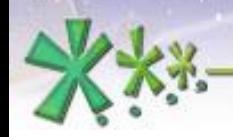

excellence and passion in automatic control design

### **Hardware-in-the-loop**

The **Hardware-in-the-loop operative sub-mode** allows to test the control algorithm **execution on the target** hardware against a **simulated plant** executed in real time on the **EICASLAB RCP Platform**.

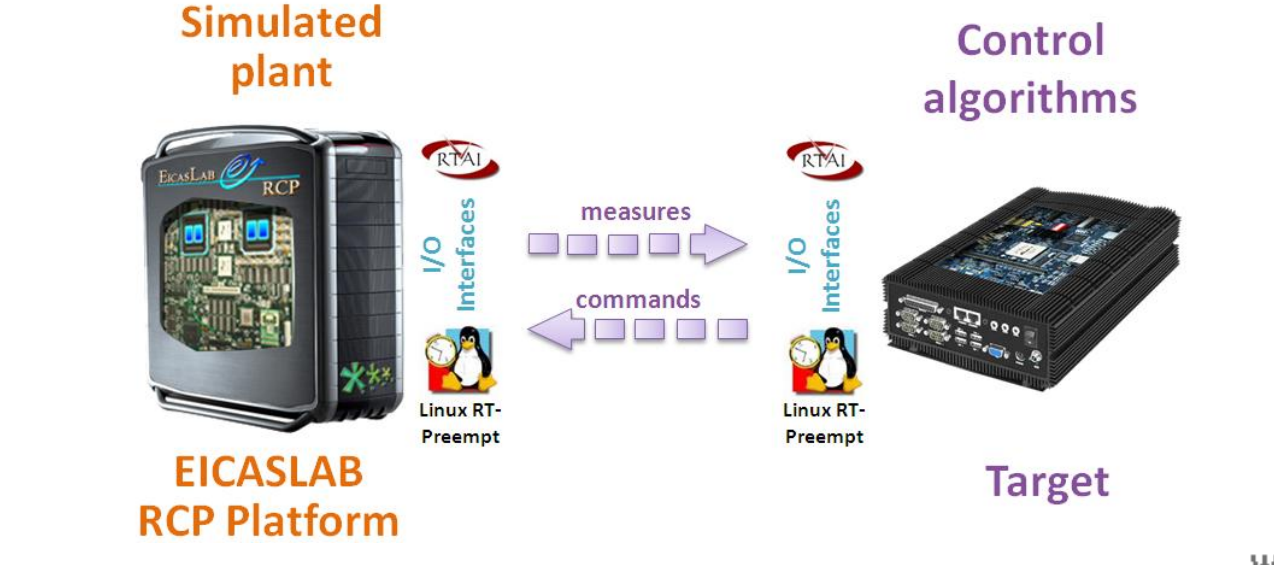

Welcome to Innovation

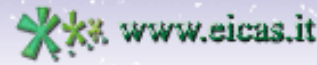

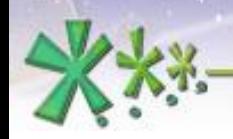

excellence and passion in automatic control design

### **Hardware-in-the-loop**

**Who does what** in Hardware-in-the-loop operative submode in RT-PC demo:

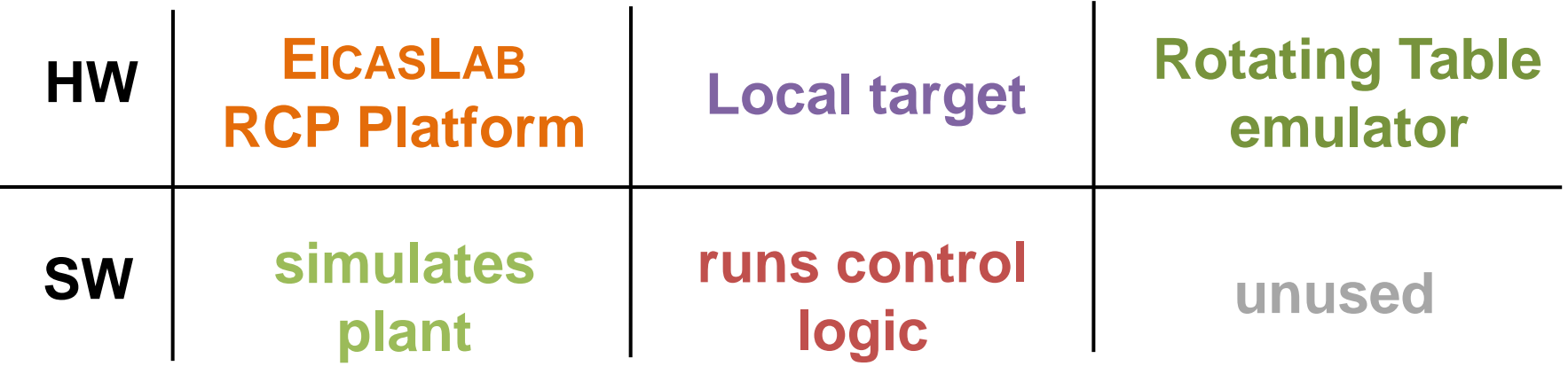

**Welcome to Innovation** 

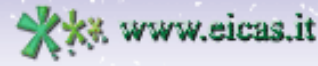

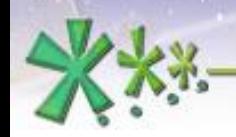

#### **Hardware-in-the-loop**

#### The **project layout** in HIL sub-mode:

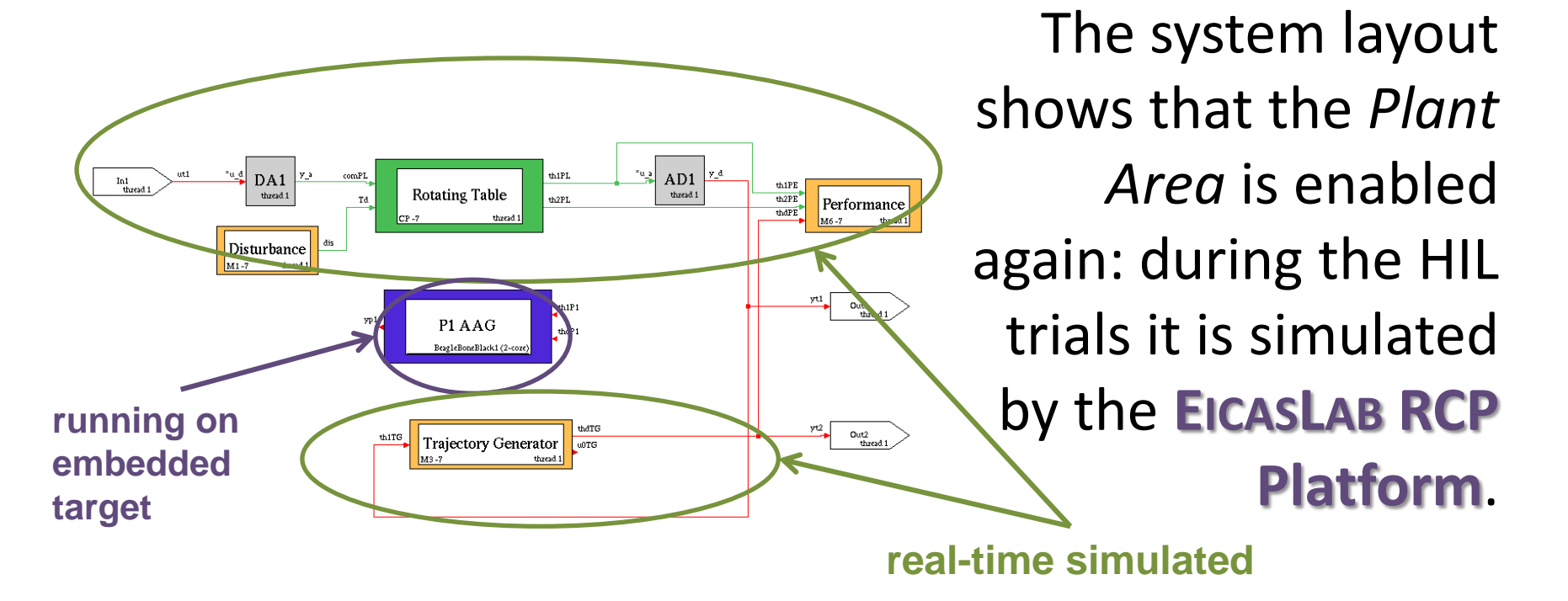

Welcome to Innovation

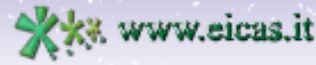

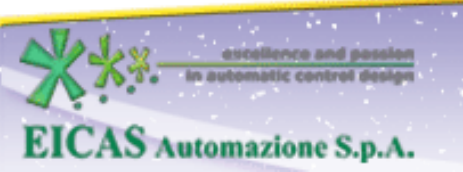

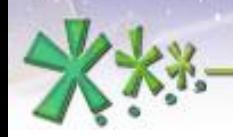

excellence and passion in automatic control design

#### **Hardware-in-the-loop**

When the code of the local target was exported and is running as separated process on the Linux PC, the HIL trial is ready to be executed.

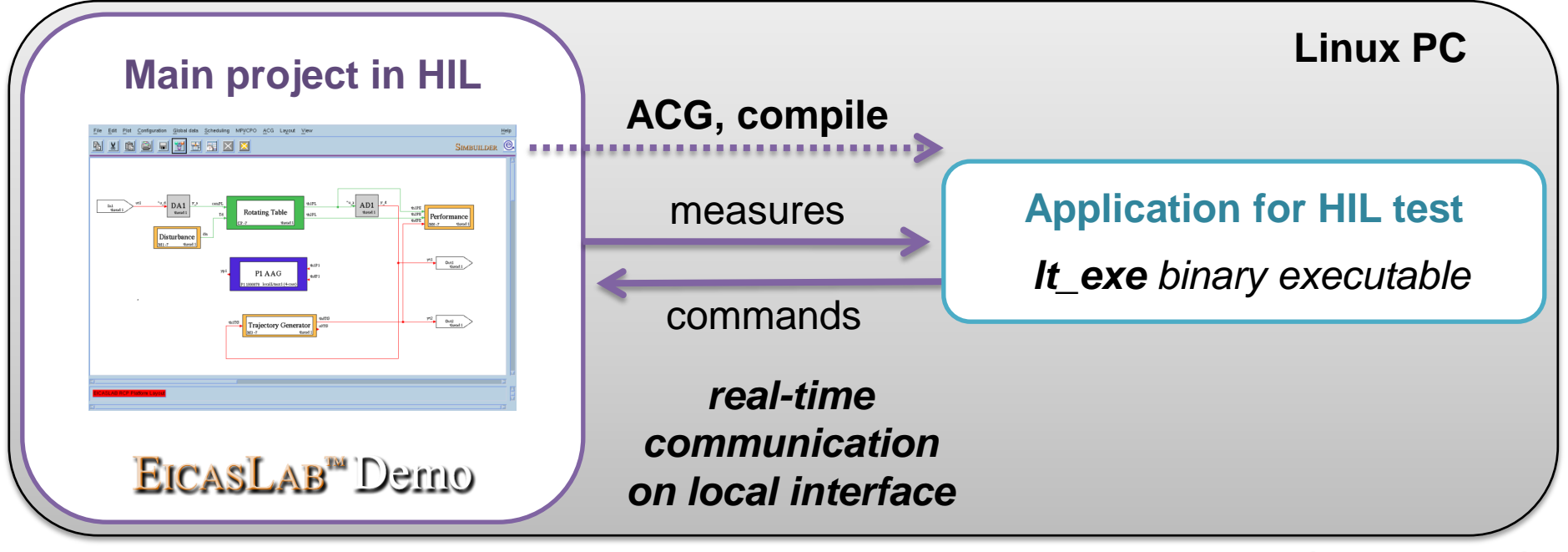

**Welcome to Innovation** 

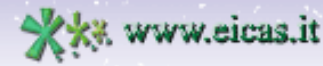

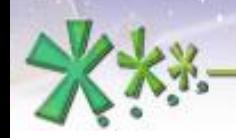

excellence and passion in automatic control design

#### **Hardware-in-the-loop**

The **HIL Manager** includes a GUI for managing the execution of the real-time plant simulator program, similarly to RCP Manager for RCP operative mode.

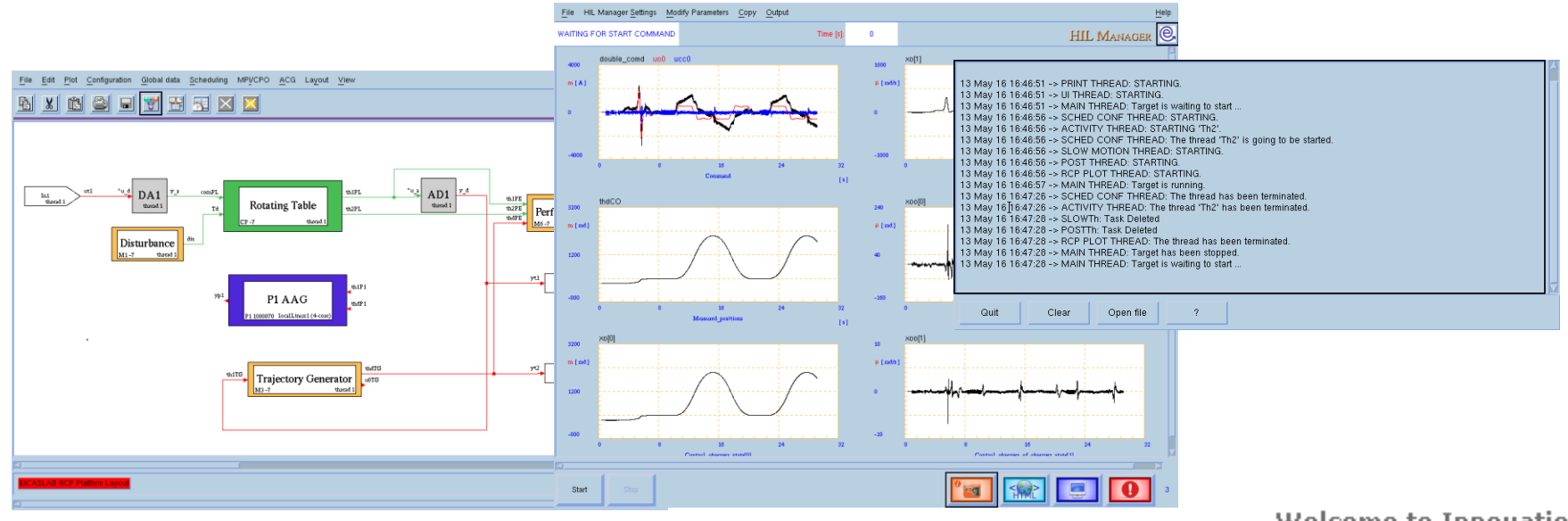

Welcome to Innovation

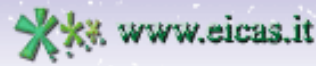

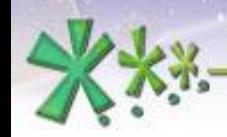

excellence and passion in automatic control design

#### **Hardware-in-the-loop**

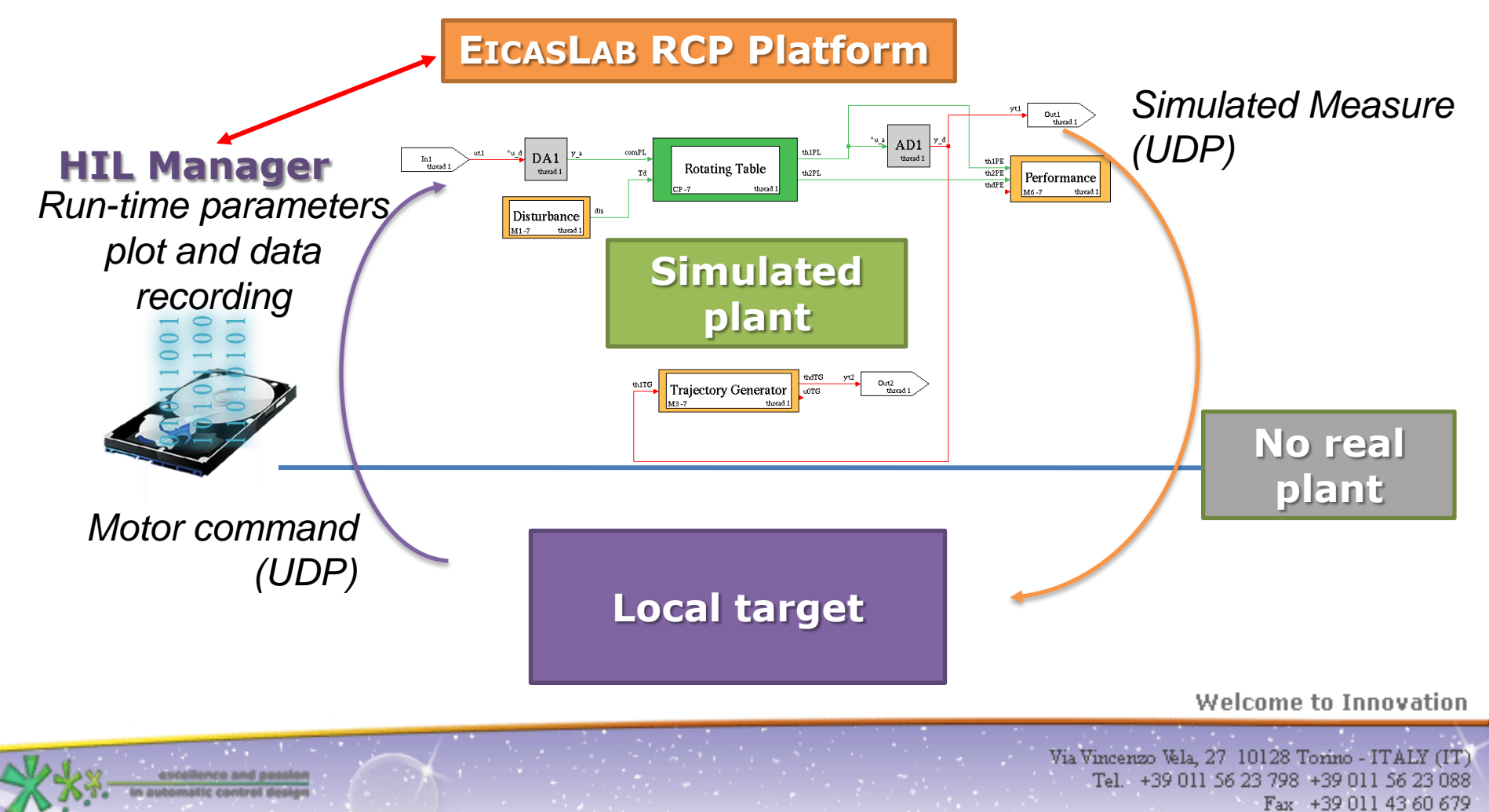

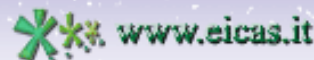

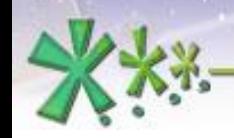

#### **EICAS** Automazione S.p.A.

excellence and passion in automatic control design

#### **Final Validation Test**

The **Final Validation Test operative submode** allows the user to test the control algorithm **execution on the target**  hardware controlling the **real plant**.

#### **Final Validation Test scenario**

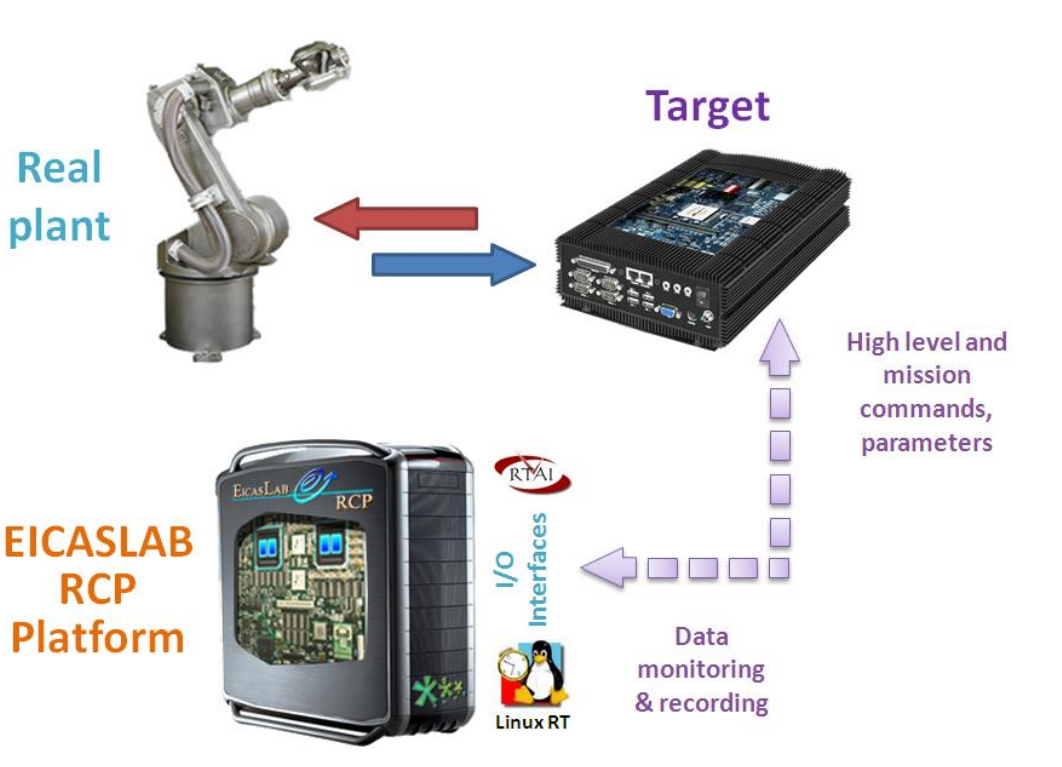

Welcome to Innovation

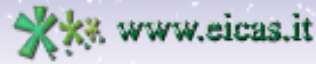

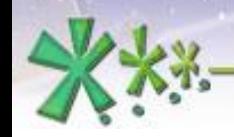

excellence and passion in automatic control design

#### **Final Validation Test**

The monitoring and run-time tuning are provided exploiting the real time execution features by the **EICASLAB RCP Platform**.

**EICAS** Automazione S.p.A.

#### **Target** Real plant **High level and** mission commands, parameters erfaces **EICASLAB** ୧ **RCP** Platform Data monitoring & recording Linux<sub>R</sub>

**Final Validation Test scenario** 

#### Welcome to Innovation

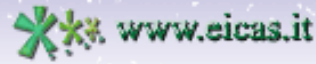

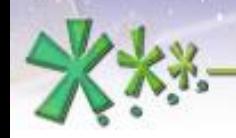

excellence and passion in automatic control design

## **Final Validation Test**

**Who does what** in Final Validation Test operative submode in RT-PC demo:

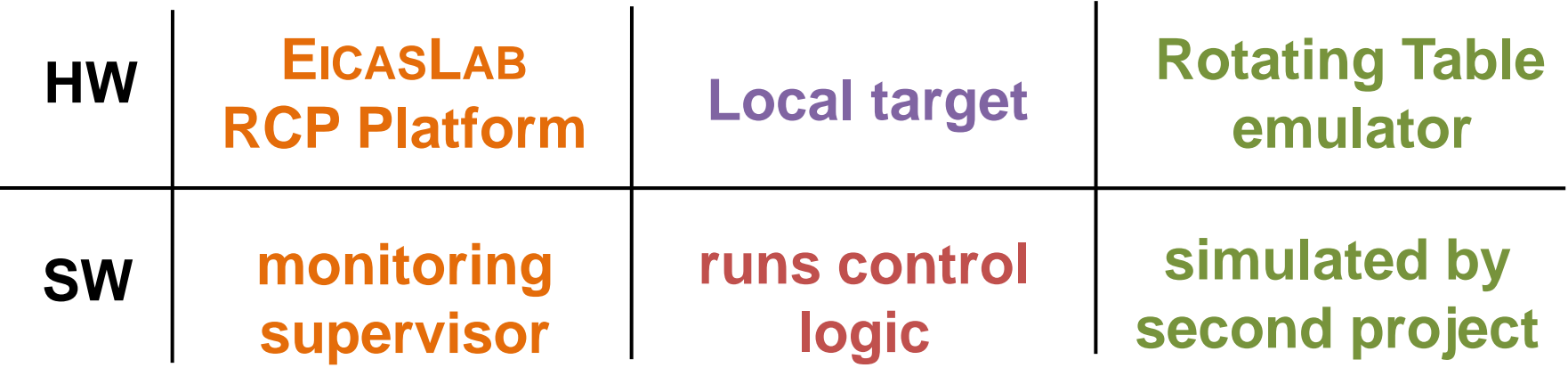

**Welcome to Innovation** 

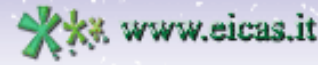

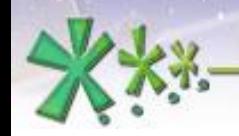

#### **Final Validation Test**

#### The **project layout** in this mode:

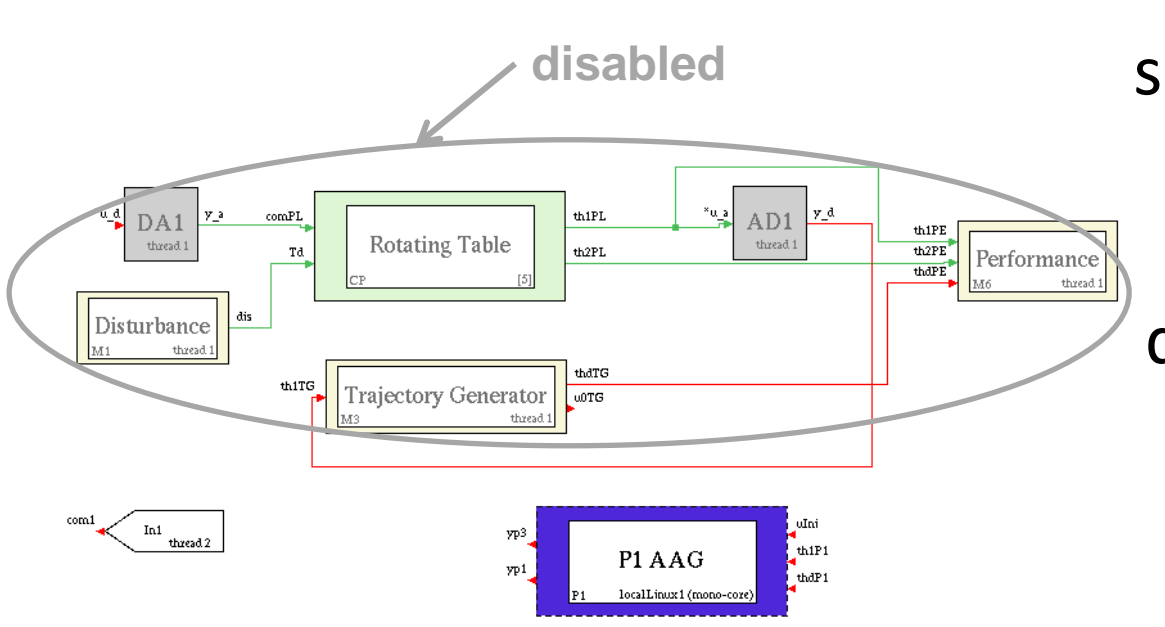

The system layout shows that the *Plant Area* is disabled again, because during the FVT trials the **real plant** is simulated using a separate project.

Welcome to Innovation

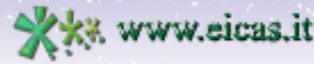

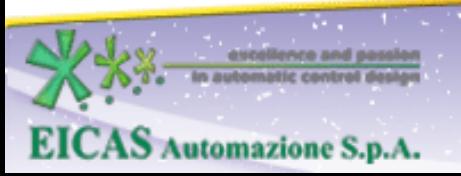

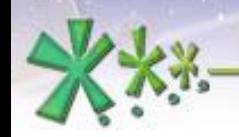

excellence and passion in automatic control design

#### **Final Validation Test**

#### The **project layout** in this mode:

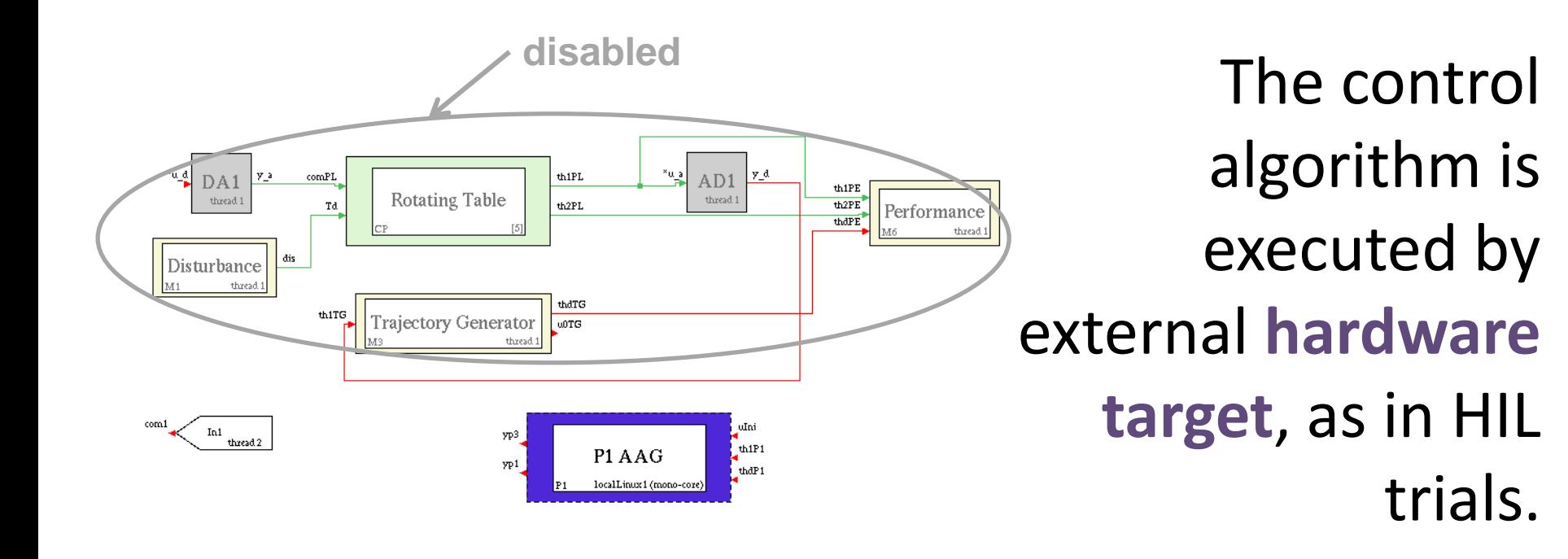

Welcome to Innovation

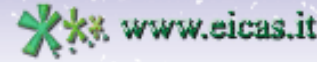

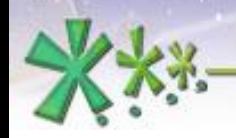

excellence and passion in automatic control design

## **Final Validation Test**

Similarly as done in RCP On Field, this demo works without real plant: the user has to run the plant emulator in a second instance of EICASLAB demo.

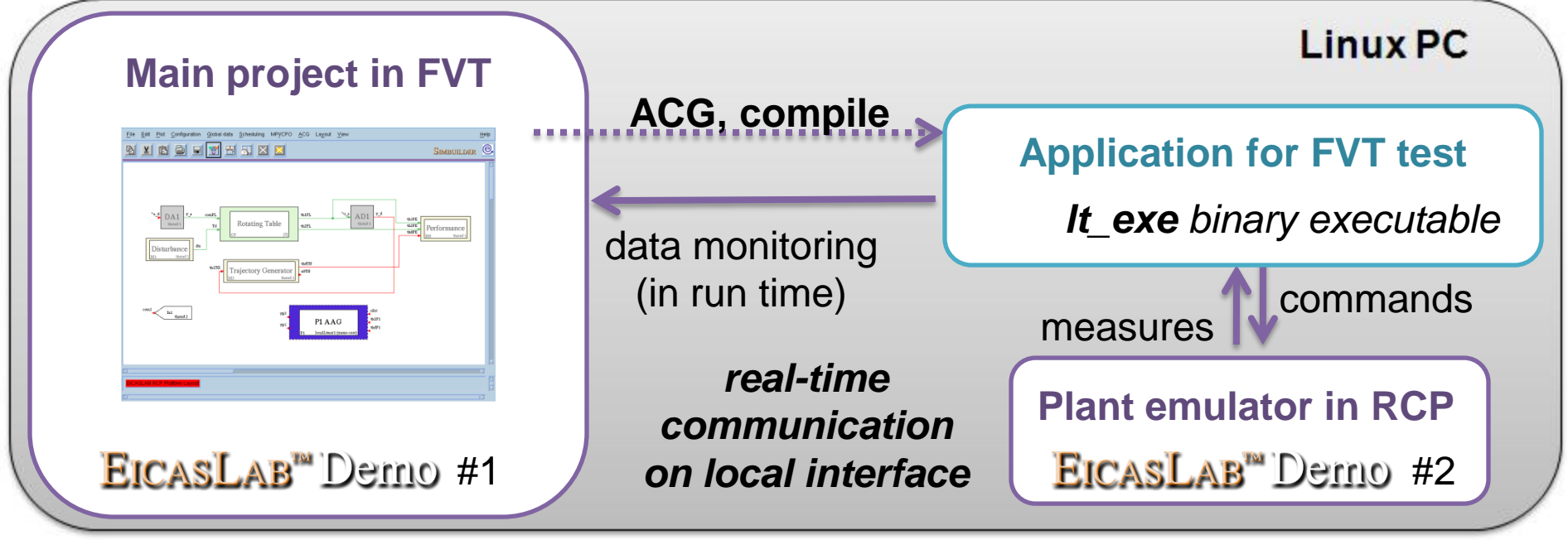

**Welcome to Innovation** 

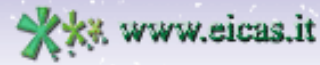

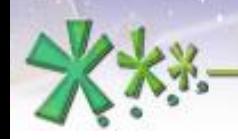

excellence and a

**EICAS** Automazione S.p.A.

excellence and passion in automatic control design

#### **Final Validation Test**

The **TARGET Manager** includes a GUI for managing the execution of the real-time FVT program, similarly to RCP Manager and HIL Manager.

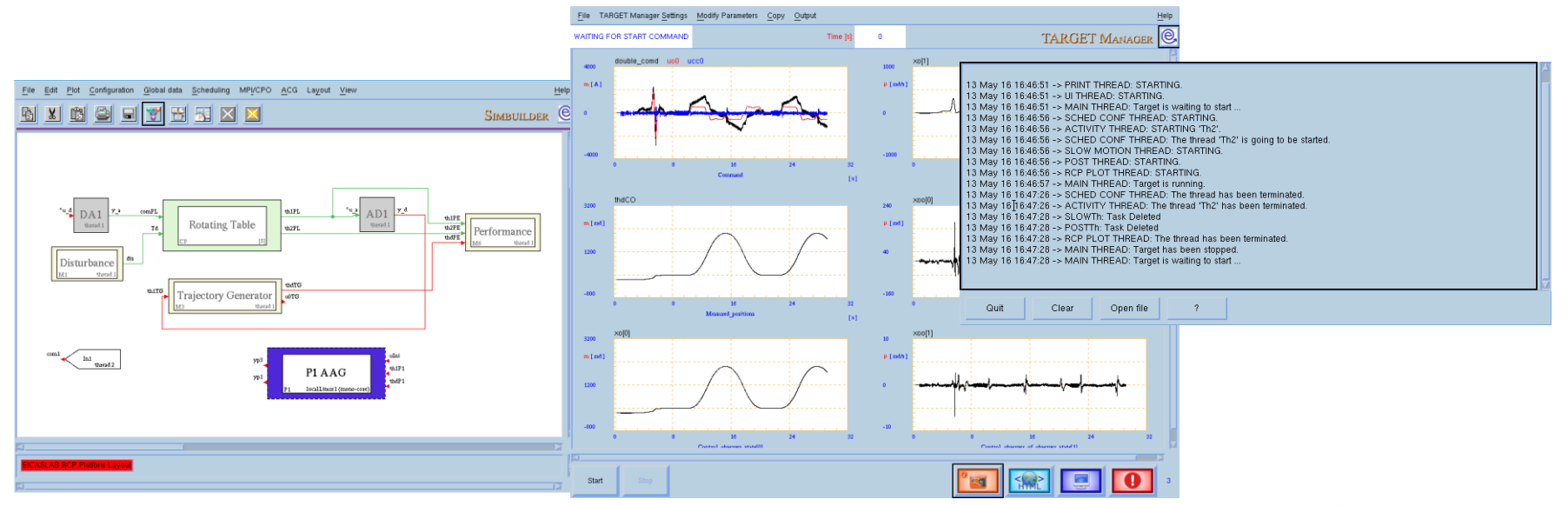

#### **Welcome to Innovation**

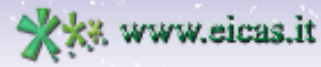

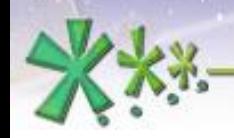

#### **EICAS** Automazione S.p.A.

excellence and passion in automatic control design

#### **Final Validation Test**

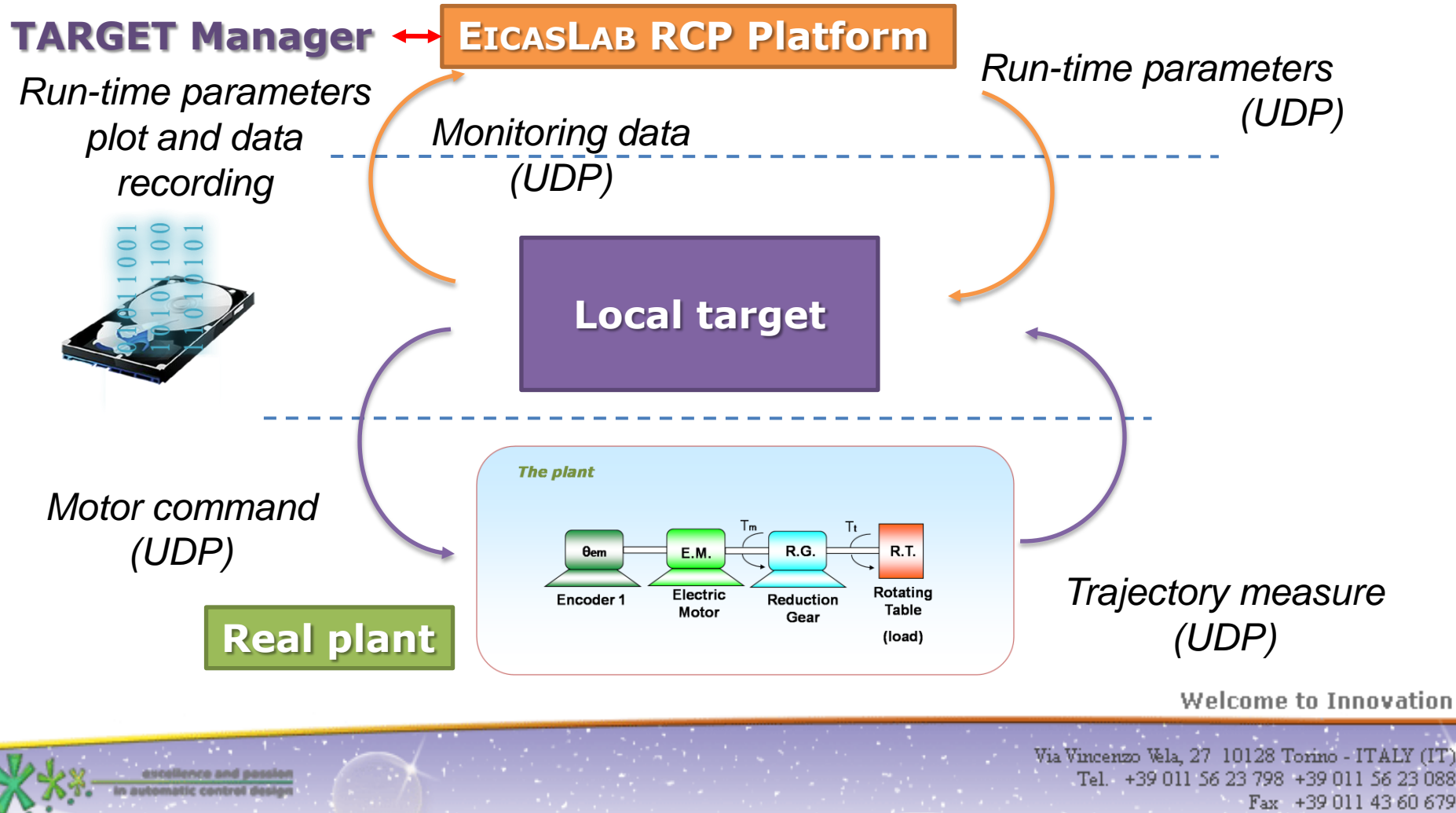

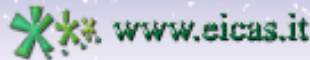

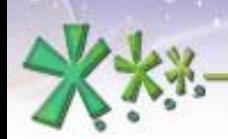

## Further readings

About this demo:

- EICASLAB Demo RT-PC Webinar
- EICASLAB Demo RT-PC User Manual
- Rotating table technical note

About EICASLAB :

**EICAS** Automazione S.p.A.

- EICASLAB User Manual
- Other EICASLAB Webinars

Welcome to Innovation

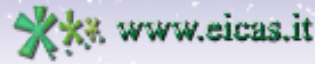

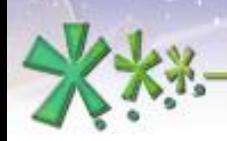

excellence and passion in automatic control design

The demo installer is downloadable from EICASLAB website ([www.eicaslab.com](http://www.eicaslab.com/Demo/EicasLab-Demo-RT-PC))

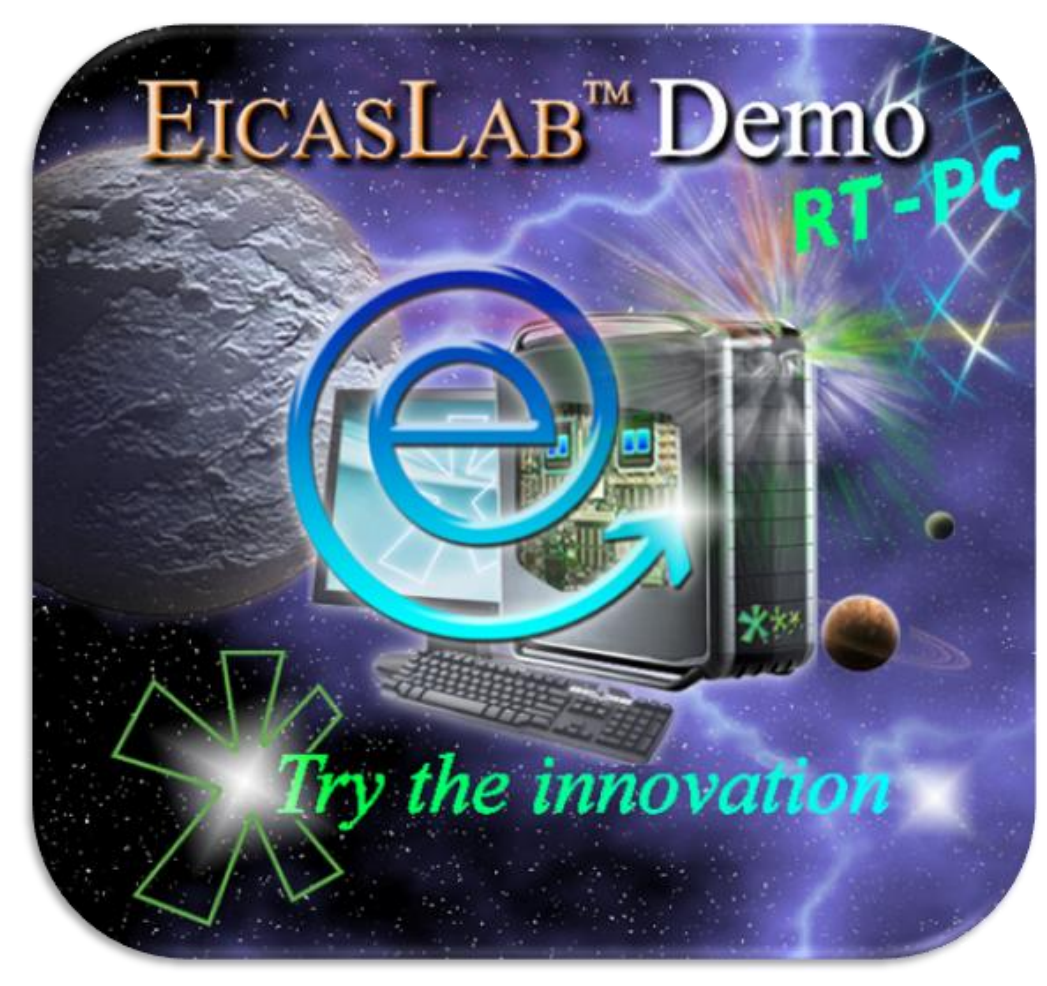

For more info, please contact: **[support@eicaslab.com](mailto:info@eicaslab.com)**

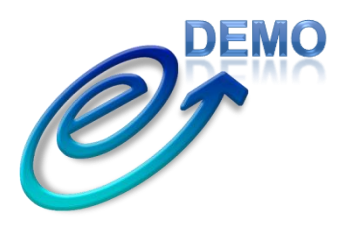

**Welcome to Innovation** 

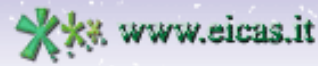

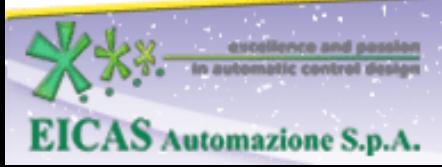